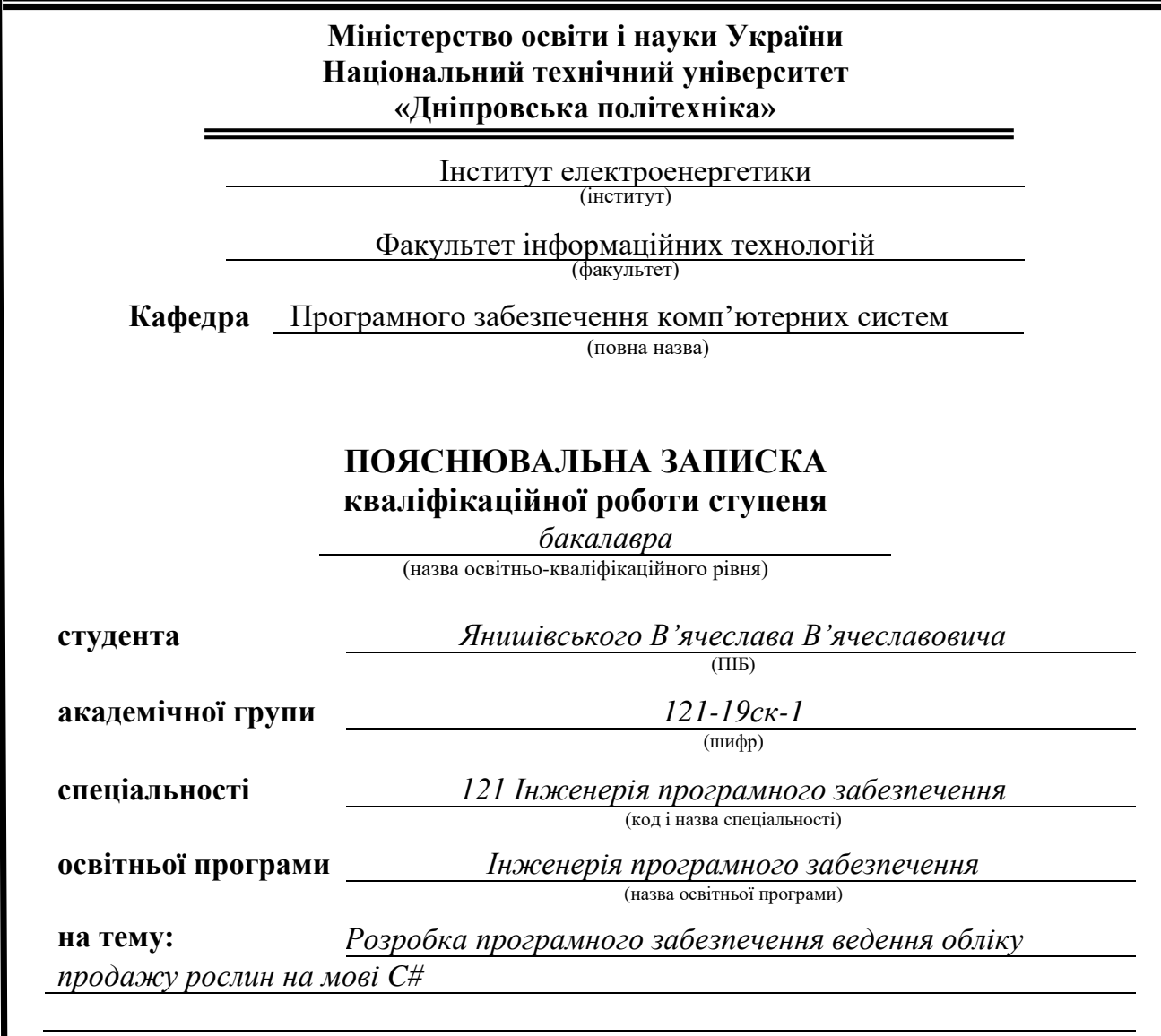

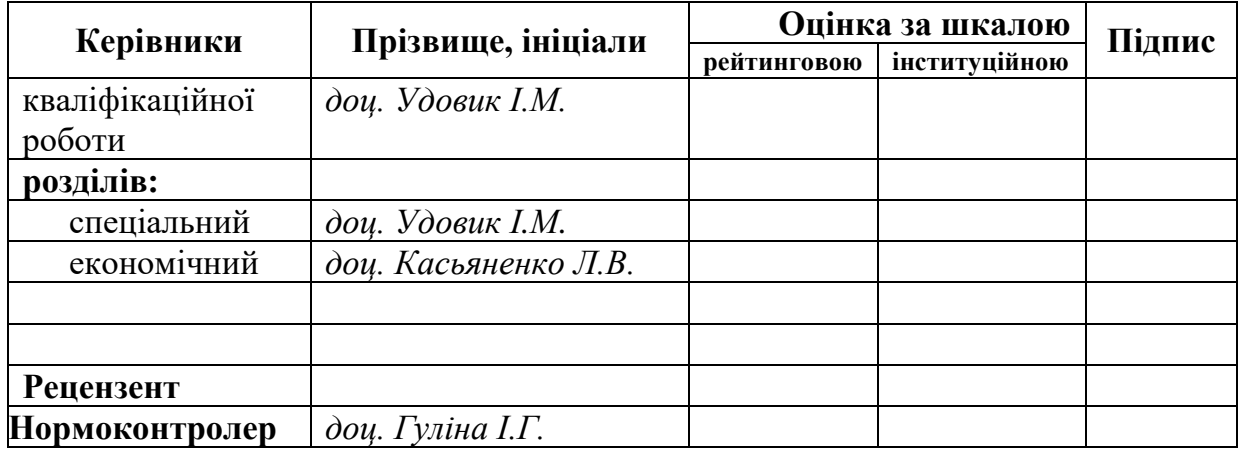

**Дніпро 2022**

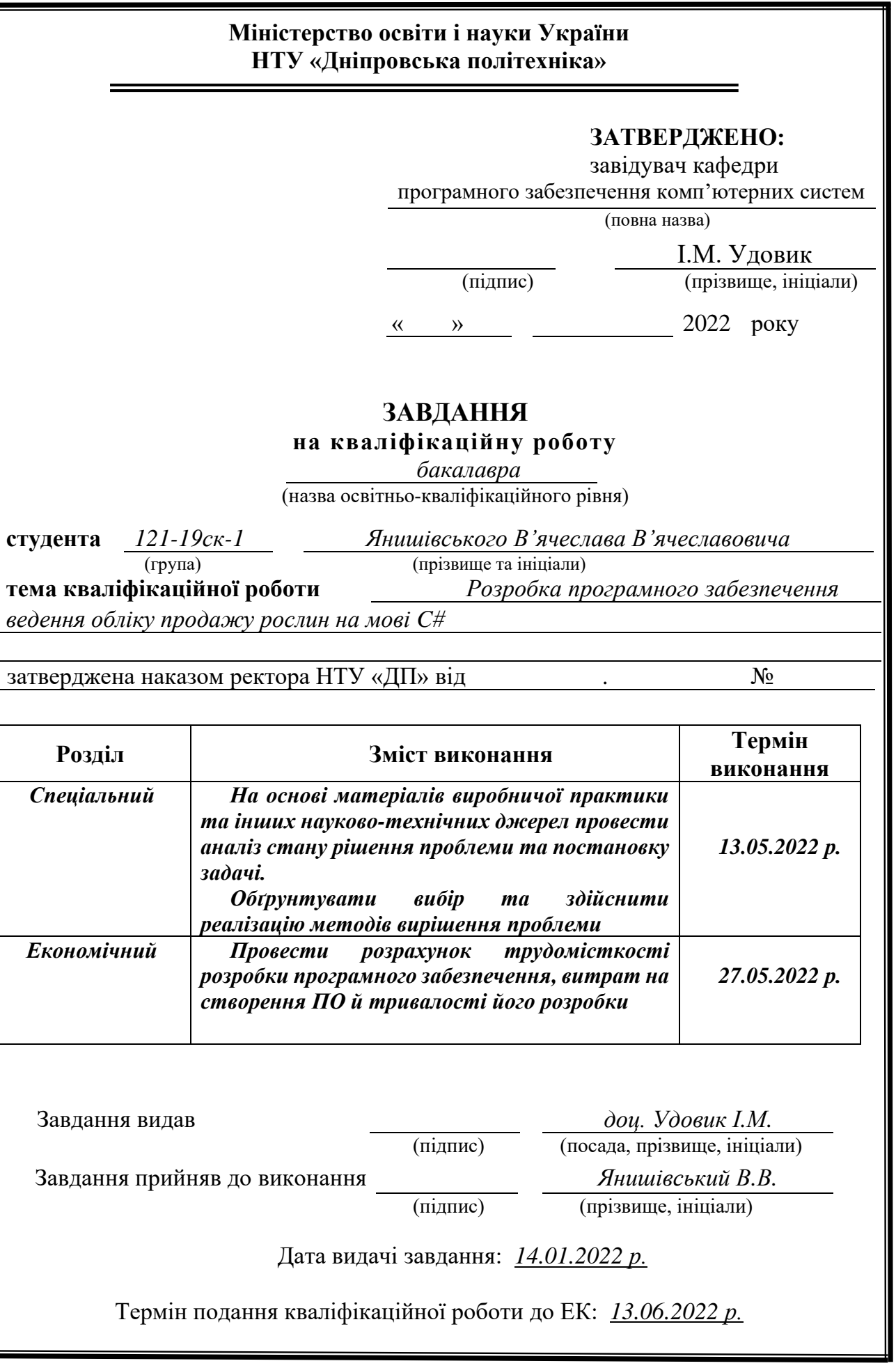

## **РЕФЕРАТ**

<span id="page-2-0"></span>Пояснювальна записка: 81 с., 28 рис., 3 дод., 5 джерел.

Об'єкт розробки: программний додаток для продажу рослин на мові C#

Мета кваліфікаційної роботи: розробка програмного забезпечення для ведення обліку рослин на мові C#

У вступі виконується аналіз сучасного стану проблеми, уточнюється постановка завдання, мета кваліфікаційної роботи та галузь її застосування, обґрунтовується актуальність теми.

У першому розділі проводиться дослідження предметної галузі та існуючих рішень, визначається актуальність завдання та призначення розробки, розроблюється постановка завдання.

У другому розділі обирається платформа для розробки, виконується проектування програми і її розробка, наводиться опис алгоритму і структури функціонування системи, визначаються вхідні і вихідні дані, наводяться характеристики складу параметрів технічних засобів, описується робота програми.

В економічному розділі визначається трудомісткість розробленого програмного продукту, проводиться підрахунок вартості роботи по створенню застосунку та розраховується час на його створення.

Практичне значення полягає у розробці прорамного забезпечення обліку рослин, що дозволяє оптимізувати процес продажу рослин.

Актуальність програмного продукту визначається наявністю впливу людського фактору на процес продажу рослин та зручністью.

Список ключових слів: ПРОГРАМА, ПРОГРАМНИЙ ДОДАТОК ОБЛІКУ РОСЛИН, ПРОГНОЗУВАННЯ, ЕОМ, ПРИСТРІЙ.

# **ABSTRACT**

<span id="page-3-0"></span>Explanatory note: 81 pp., 28 figs., 3 appendices, 5 sources.

Object of development: software application for the sale of plants in  $C \#$ 

Purpose of the qualification work: development of software for keeping records of plants in C #

The introduction analyzes the current state of the problem, specifies the task, the purpose of the qualification work and the field of its application, substantiates the relevance of the topic.

The first section conducts research on the subject area and existing solutions, determines the relevance of the task and the purpose of development, develops the task statement.

The second section selects the platform for development, performs program design and development, describes the algorithm and structure of the system, determines the input and output data, provides characteristics of the parameters of technical means, describes the program.

The economic section determines the complexity of the developed software product, calculates the cost of work to create an application and calculates the time to create it.

Of practical importance is the development of software for plant accounting, which allows to optimize the process of selling plants.

The relevance of the software product is determined by the presence of human influence on the process of selling plants and convenience.

List of key words: PROGRAM, PLANT ACCOUNTING SOFTWARE APPENDIX, FORECASTING, COMPUTERS, DEVICES.

# **ПЕРЕЛІК УМОВНИХ ПОЗНАЧЕНЬ**

- <span id="page-4-0"></span>БД – база даних;
- ПД програмний додаток;
- ПЗ програмне забезпечення;
- ІС інформаційна система;
- ОС операційна система;
- СУБД система управління базами даних;
- SQL Structured Query Language;
- UML Unified Modeling Language.

# **ЗМІСТ**

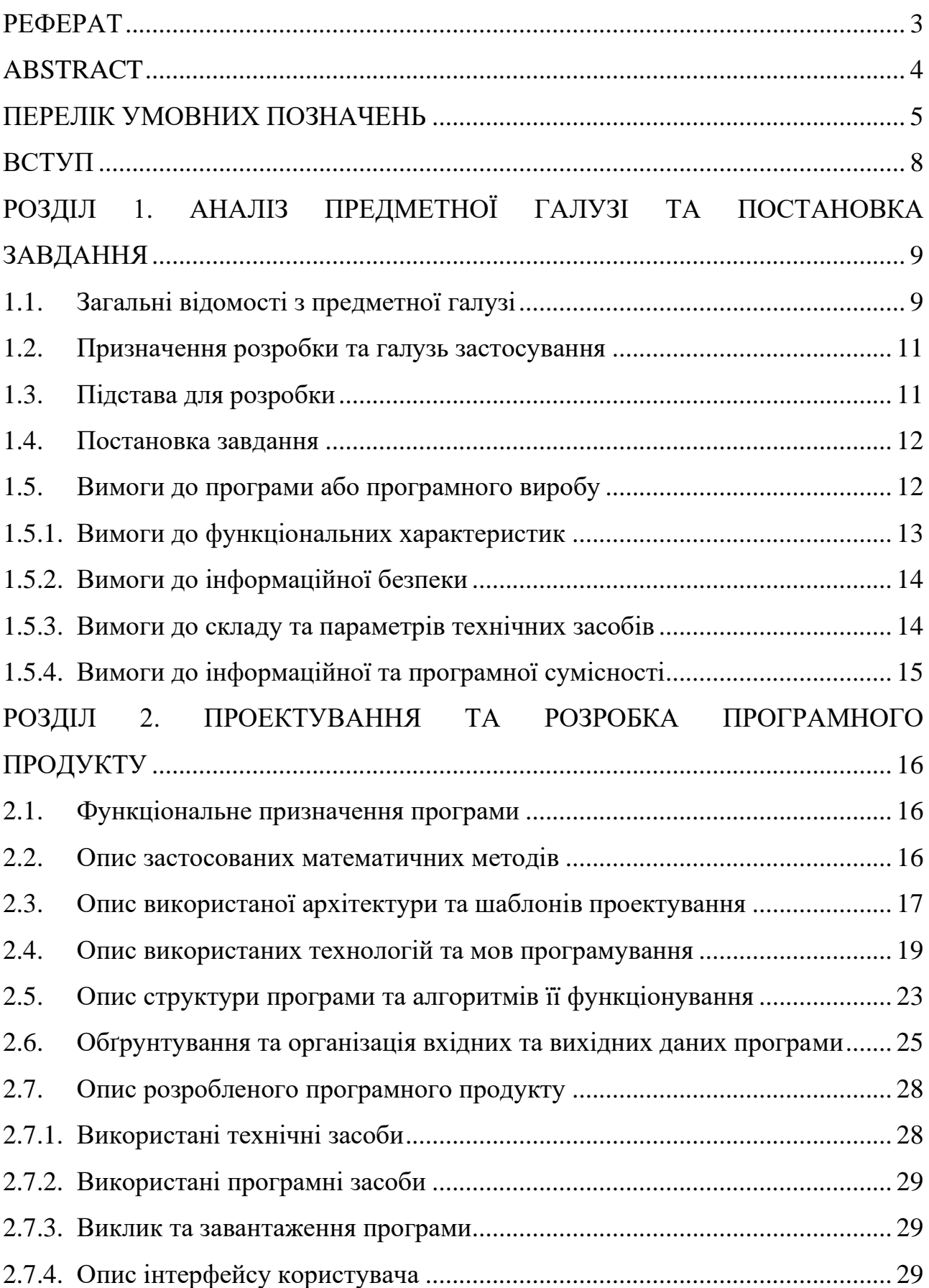

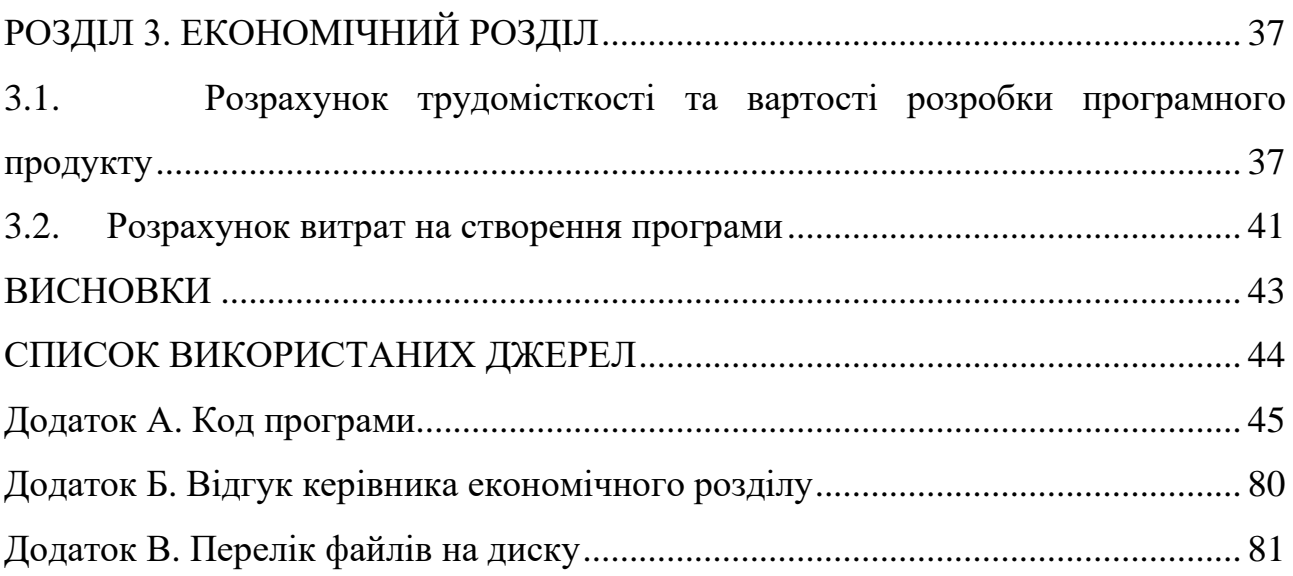

#### **ВСТУП**

<span id="page-7-0"></span>Сучасні реалії диктують нові правила ведення бізнесу, і вони кажуть, що неавтоматизованих бізнес швидко стає збитковим і втрачає конкурентоспроможність.

Квіти мають сезонність. Квіти розкуповуються з блискавичною швидкістю на різні свята, а в звичайні дні попит на цей продукт істотно зменшується. Їх продають як окремо, так і в букетах. Вони прикрашаються декоративними елементами і різними пакувальними паперами. Все це впливає на привабливість товару і його кінцеву вартість. Ці особливості квіткового бізнесу вимагають грамотного планування, маркетингу, аналізу і роботи з персоналом. Все це титанічно важко робити вручну і легко з використанням засобів автоматизації

З огляду на вище викладене і обрана тема кваліфікаційної роботи «Розробка програмного забезпечення ведення обліку рослин на мові C#» є актуальною.

Для виконання даної роботи необхідно розробити алгоритм вирішення поставленої задачі.

Метою розроблення кваліфікайної роботи є створення програмного продукту, який забезпечував би робітників належними можливостями роботи та спростив би продаж квітів.

### **РОЗДІЛ 1**

# <span id="page-8-1"></span><span id="page-8-0"></span>**АНАЛІЗ ПРЕДМЕТНОЇ ГАЛУЗІ ТА ПОСТАНОВКА ЗАВДАННЯ**

## **1.1. Загальні відомості з предметної галузі**

<span id="page-8-2"></span>Об'єктом дослідження та аналізу предметної галузі є автоматизація процесу продажу рослин для менеджера з метою полегшення праці. Метою проведення аналізу предметної галузі є виявлення, класифікація, формалізація інформації про усі аспекти предметної галузі, що впливають на характеристики кінцевого програмного продукту.

Були впроваджені наступні роботи:

– сбір даних про об'єкт автоматизації та здійснюваних ним видів діяльності;

– вивчення та оцінка якості функціонування об'єкта та здійснюваних ним видів діяльності, виявлення проблем, рішення яких можливе завдяки засобам автоматизації;

– оцінка технічно-економічної, соціальної, практичної доцільності створення програмного продукту;

– виявлення та аналіз вимог користувача до програмного продукту;

– аналіз ринку та потенційних конкурентоспроможних вже існуючих рішень;

– оцінка ефективності прийнятих проектних рішень для створення програмного продукту.

Перейдемо до огляду вже існуючих рішень та результатів дослідження цих систем.

CloudShop — программа для квіткового магазину.

Всі товари легко пробиваються по штрих-коду (актуально для готових букетів і кімнатних рослин), або вручну через вибір товару на касі (спеціальний каталог з фотографіями і описом товару). Для квіткових магазинів, що пропонують послуги флористів, є зручна функція створення наборів. Не потрібно вираховувати вартість букета, а потім забивати його в систему самостійно. Необхідно просто сформувати комплект, а все інше програма зробить сама.

Кожен продавець буде працювати під власним аккаунтом і нести персональну відповідальність за операції, здійснені в його зміну. Всі проведені операції будуть автоматично відображатися в програмі. Власник магазину без праці зможе відстежувати скільки товару і ким було продано.

Функціонал CloudShop реалізує автоматизацію складського обліку. Всі товари вносяться в онлайн-базу і автоматично списуються при продажу. Ці дані доступні власнику бізнесу в онлайн режимі на смартфоні, для цього потрібен тільки інтернет. Хмарний облік дозволить своєчасно вживати заходів для продажу квітів і не допустити їх в'янення на полицях магазину. Все зроблено максимально зручним для користувача, тому операції оприбуткування і списання виробляються простіше і швидше, ніж при ручному способі.

З таким сервісом значно спроститься маркетинг квіткових товарів. Можна самостійно вносити акції та знижки, тим самим залучаючи клієнтів. Крім того можна без проблем вести базу даних по своїм клієнтам, щоб, наприклад, робити вітальну розсилку з приємними бонусами в честь дня народження. Все розроблено так, щоб було зручно і просто реалізовувати всі маркетингові ідеї.

Усередині сервісу передбачена функція представлення даних в зручній формі для аналізу продажів. Так керівник прямо в своєму смартфоні, навіть будучи закордоном, отримує всі необхідні дані для тактичних і стратегічних рішень.

Окремо варто згадати про те, що в магазинах, що використовують систему CloudShop, істотно підвищується відповідальність працівників, а у випадках з недобросовісними продавцями (частою проблемою квіткових магазинів) все стає явним при першій же звірці.

Спеціальна програма для квіткового магазину істотно спростить всі операції обліку, торгівлі і маркетингу. Крім того, вона відкриє нові горизонти розвитку квіткового магазину за рахунок істотного зниження витрат і прискорення роботи на різних ланках [1].

Отже, підсумовуючи не дивлячись на те, не дивлячись на те, що розроблений автоматизований облік інформації про рослини не є унiкальним у своєму родi та має альтернативнi варiанти реалiзацiї на програмному ринку (наприклад, програмаCloudShop), вiн повнiстю реалiзує весь потрiбний набiр iнструментарiю, функцiй, якi э необхiдними для комфортного користування ним та коректної роботи виробничих процесiв вищезгаданої галузi; на додаток до цього, програмний продукт має додатковi бонуснi функцiї, якi не реалiзованi в його опонентах на програмному ринку, наприклад, прогнозування рiзномантних величин, що дозволяє проводити певний аналiз на основi отриманих результатiв.

## **1.2. Призначення розробки та галузь застосування**

<span id="page-10-0"></span>Програмний продукт, що виконаний для кваліфікаційної роботи, має назву «Розробка програмного забезпечення ведення обліку продажу рослин на мові C#».

Розробка призначена для максимально раціональної та доцільної автоматизації процесів постановки й виконання основних задач та завдань продажу рослин; зберігання та коректної обробки даних, інформації, що фігурують в предметній області; пришвидшення та полегшення роботи з даними; зменшення та мінімалізації прецедентів людського фактору; поєднання всіх функцій в одному сервісі. Программа допоможе робітникам у продажу квітів, мінімізує можливість людського фактору на похибку.

## **1.3. Підстава для розробки**

<span id="page-10-1"></span>Підставами для розробки та виконання кваліфікаційної роботи) є:

− освітня програма 121 «Інженерія програмного забезпечення»;

− навчальний план та графік навчального процесу;

− наказ ректора Національного технічного університету «Дніпровська політехніка» № 268-с від 18.05.2022 р;

− завдання на кваліфікаційну роботу на тему «Розробка програмноо забезпечення ведення обліку продажу рослин на мові C#».

## **1.4. Постановка завдання**

<span id="page-11-1"></span><span id="page-11-0"></span>Необхідно розробити програму для ведення обліку інформації про рослини. Програмна система повинна передбачати декілька ролів користувачів: адміністратора та менеджера.

Для менеджера повинні бути доступні наступні функції:

- ведення обліку рослин;
- ведення обліку робітників;
- ведення обліку списаних рослин;
- видачу товарного чеку;
- обробку та аналіз даних, на основі яких здійснюється прогнозування;
- оформлення замовлення про рослини.

Для адміністратора повинні бути доступні наступні функції:

- збереження історії дій робітників та її перегляд;
- додавання, видалення менеджерів.

Також ситема повинна:

- містити детальний опис інструкції користувача;
- перевіряти усі введені дані на коректність
- видавати повідомлення у випадку помилкового вводу.

Для ведення обліку рослин повинна зберігаться наступна інформація: код товару, найменнування, категорія, група, країна походження, ціна за одиницю, кількість;

– дані про рослини можно переглядати, додавати, коригувати, списувати. Списання даних про рослини можливе тільки по одному запису;

Ведення обліку робітників:

– ведення даних про робітників. Дані про робітників повинні містити наступну інформацію: номер робітника, пароль, ПІБ робітника, посада, дата народження, домашння адреса, контактний телефон, електрона пошта;

– дані про робітників можно переглядати усім, окрім паролю, а додавати, коригувати дані всіх, видаляти тільки адміністратору. Робітник може коригувати свої дані. Видалення даних про робітників можливе тільки по одному запису;

Оформлення замовлення про рослини:

– перегляд користувачем каталогу рослин з організацією пошуку по параметрах: код товару, найменнування, країна походження, ціна за одиницю, кількість з можливою комбінацією параметрів пошуку;

– клієнт обирає потрібну рослину, а менеджер оформлює замовлення;

– дані про замовлення повинні містити наступну інформацію: код товару, код менеджера, дата замовлення, ціна за одиницю, кількість товару, сумма.

2 типи користувачів: адміністратор та менеджер:

При вході у програмний додаток потрібно буде ввести номер робітника та пароль. У кожного з користувачів свій рівень доступу.

Видача товарного чеку при оформленні замовлення при наявності принтера.

## **1.5. Вимоги до програми або програмного виробу**

#### **1.5.1. Вимоги до функціональних характеристик**

<span id="page-12-0"></span>Кінцевий продукт має дотримуватися наступних функціональних вимог:

Программа автоматично повинна зберігати інформацію про виконані дії будь-якого менеджера. Цю інформацію може продивитися потім адміністратор, а менеджер може подивитися свою історію. Інформація про історію повина містити наступну інформацію: номер запису, номер робітника, дату та час виконаної дій, інформація про виконані дії.

Ведення обліку списаних рослини.

Рослини які зів'яли, не користуються попитом, після втрати товарного вигляду, втрата первинних властивостей або інше вони списуються, а також вказати кількість списаних рослин. Інформація про списання повина містити наступну інформацію: код рослини, кількість, дата списання, причина списання.

Обробка та аналіз даних, на основі яких здійснюється прогнозування:

– кількість проданих рослин;

– кількість проданих рослин, певним менеджером.

Прогноз повиний виконуватися на день вперед, при цьому менеджер повиний обрати період вихідних даних.

## **1.5.2. Вимоги до інформаційної безпеки**

<span id="page-13-0"></span>Для забезпечення надійного функціонування системи необхідно реалізувати наступні вимоги:

− валідація введених даних: перевірка на відповідність типів, на введення обов'язкових полів даних, валідація діапазонів;

− відмово стійкість (при виникненні помилок програма не повинна припиняти своєї роботи та повідомляти про помилки клієнтській частині).

### **1.5.3. Вимоги до складу та параметрів технічних засобів**

<span id="page-13-1"></span>Відштовхуючись від того, що серверна частина додатку працюватиме з потенційно великими обсягами інформації та локальною базою даних, виконуватиме певні обчислення, вибірку даних, звернення до сторонніх ресурсів, були визначені наступні вимоги до конфігурації ПК:

− центральний процесор Intel Pentium, AMD A4 APU або AMD A6 APU;

− оперативна пам'ять 2 ГБ і більше;

− об'єм пам'яті на жорсткому диску 120 Мб і більше;

− операційні системи Windows 7, Windows 8, Windows 10, Windows 11.

## **1.5.4. Вимоги до інформаційної та програмної сумісності**

<span id="page-14-0"></span>Програмний продукт потребує від користувача мати середовище з такими складовими:

− операційна система Windows.

Серверна частина програмної платформи матиме мову програмування C#, фреймворку Entity Framework та інших додаткових NuGet-пакетів.

Для розробки програмного продукта необхідна наявність наступних програм та систем:

- − Visual Studio 2019;
- − SQLite;
- − GitHubDesktop.

#### **РОЗДІЛ 2**

## <span id="page-15-1"></span><span id="page-15-0"></span>**ПРОЕКТУВАННЯ ТА РОЗРОБКА ПРОГРАМНОГО ПРОДУКТУ**

## **2.1. Функціональне призначення програми**

<span id="page-15-2"></span>Результатом даної кваліфікаційної роботи має бути програма, сумісна з будь-яким клієнтом та працююча на будь-якій платформі, для автоматизації бібліотечної системи, адаптованою під користувача, інтуїтивно зрозуміла та зручна у використанні.

Експлуатаційне призначення – автоматизація та спрощення ручної праці людини під час введення обліку книг, читачів та формулярів. Розроблена система дозволяє звести використання паперу, значно зменшує витрати часу та людських ресурсів для аналізу отриманих даних, їх упорядкування, збереження, а також сортування, редагування, пошуку та додавання.

Функціональне призначення – надати можливість користувачеві у ролі бібліотекара додавати нових читачів та нові книги, швидко оформлювати видавати читачу потрібні книги, та реєструвати повернення, введення інформації про книги.

## **2.2. Опис застосованих математичних методів**

<span id="page-15-3"></span> У програмному продукті було обрано реалізувати прогнозування за допомогою методу найменших квадратів.

Метод найменших квадратів (МНК) є одним із методів регресійного аналізу, який використовується для статистичного оцінювання параметрів регресійної моделі за емпіричними даними. Згідно з цим методом параметри моделі повинні відповідати такому рівнянню регресії, що забезпечує найменше значення суми квадратів відхилень емпіричних даних від тих, що обчислені за рівнянням регресії. Так, з двох різних наближень тієї ж самої емпіричної функції, що задана у вигляді таблиці, кращим вважається те, для якого сума квадратів

відхилення має найменше значення. Для ілюстрації суті методу найменших квадратів можна розглянути рис. 2.1.

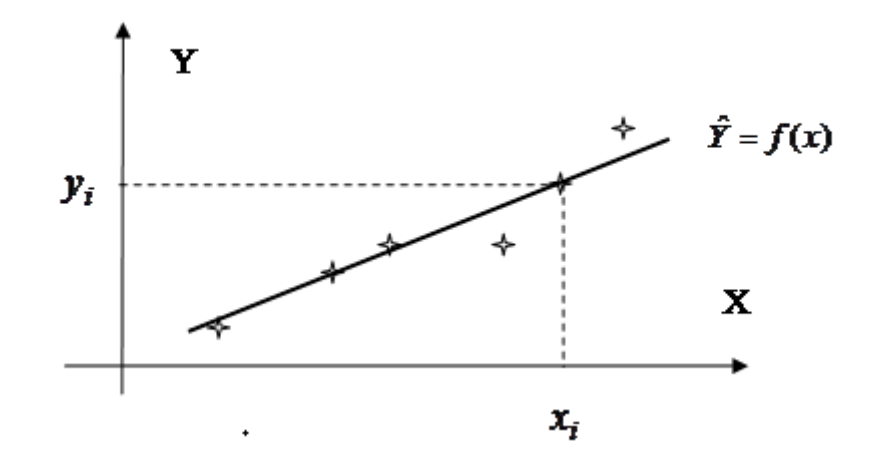

Рис. 2.1. Ілюстрація методу найменших квадратів

Графік функції проходитиме таким чином, щоб різниця між значеннями функції та ординатами емпіричних точок була б якомога менше.

Основи метода найменших квадратів були розроблені Карлом Фрідріхом Гауссом у зв'язку з задачами, що вирішуються теорією помилок, тобто математичною теорією, яка досліджує точність результатів вимірювань. До речі, Гаусс настільки ретельно провів дослідження нормального розподілу випадкових похибок, що їх крива щільності ймовірностей має назву гауссіани.

Узагальнення умов застосування методу найменших квадратів сформульовано у теоремі Гаусса – Маркова.

Моделі, які побудовані з використанням методу найменших квадратів при виконанні умов теореми Гаусса – Маркова, називаються класичними економетричними моделями, а сам метод їх побудови називається 1МНК, тобто однокроковий метод найменших квадратів.

## <span id="page-16-0"></span>**2.3. Опис використаної архітектури та шаблонів проектування**

SQLite – це реляційна база даних, сумісна з SQL. На відміну від інших систем на основі SQL, таких як MySQL та PostgreSQL, SQLite не використовує архітектуру клієнт-сервер. Вся програма міститься в бібліотеці C, яка інтегрована у додатки. База даних стає невід'ємною частиною програми, усуваючи ресурсомісткі автономні процеси.

SQLite зберігає свої дані в одному кроссплатформенном файлі. Оскільки немає виділеного сервера або спеціалізованої файлової системи, "розгорнути" SQLite так само просто, як зв'язати його бібліотеку та створити новий звичайний файл.

Ця простота призвела до масового впровадження SQLite як кращу систему баз даних для додатків і пристроїв, що вбудовуються. Вважається, що загальна кількість розгортань SQLite перевищує всі інші движки баз даних. комбінований тому що він поставляється в комплекті з усіма основними операційними системами, більшістю мов програмування, великим списком вбудованого обладнання та багатьма основними програмними продуктами.

SQLite фокусується на наданні потужної SQL-сумісної бази даних без накладних витрат або залежностей. Як випливає з назви, це легке рішення, яке може працювати практично на всьому, що підтримує C та постійне сховище файлів. Прив'язки доступні найпопулярніших мов програмування високого рівня.

Оскільки бази даних SQLite є простими файлами, їх легко переносити і створювати резервні копії. Відсутність серверного компонента значно спрощує налаштування SQLite, навіть якщо ви не є повноцінним середовищем розробки. Немає тривалого процесу відстеження, перезапуску або перевірки проблем безпеки.

Програми, що використовують SQLite, отримують вигоду від підвищеної відмовостійкості та скорочення часу розробки. Використання бази даних SQLite замість текстових файлів для конфігурації та зберігання уніфікує доступ до даних на всіх пристроях та допомагає підтримувати стабільну продуктивність.

Бази даних містять засоби захисту від пошкодження, яких немає у звичайних файлах. SQLite є атомарним і транзакційним, тому можна уникнути

часткового успіху. Якщо операція транзакції завершується невдало, всі успішні операції також відкочуються, повертаючи базу даних у вихідний стан.

SQLite також стійкий до помилок зберігання та сценаріїв нестачі пам'яті. Бази даних можуть відновлюватися після повного збою системи та відключення електроенергії, що допомагає захистити дані. Кодова база покрита повсюдним набором тестів зі 100% покриттям.

## **2.4. Опис використаних технологій та мов програмування**

<span id="page-18-0"></span>Серверна частина розроблюваної платформи написана мовою C#. з використанням фреймворку ASP.NET Core, вона є WebAPI-службою. В якості бази даних використовується MS SQL (Local DB), також використаний Entity Framework для спілкування між серверною програмною частиною та базою даних. Також присутні різноманітні NuGet-пакети. У якості UI був використано WP, технологія для відображення інтерфейсу на OS Windows;

В якості IDE обрана Visual Studio 2019 Community, веб-серверу – IIS. Система управління версій – git, робота з яким виконувалася завдяки додатку GitHubDesktop.

C# — проста, сучасна об'єктно-орієнтована і типобезпечна мова програмування. C# є об'єктно-орієнтованою мовою, але підтримує також і компонентно-орієнтоване програмування. Важлива особливість таких компонентів — це модель програмування на основі властивостей, методів і подій. Кожен компонент має атрибути, які надають декларативні відомості про компоненті, а також вбудовані елементи документації. C# надає мовні конструкції, безпосередньо підтримують таку концепцію роботи. Завдяки цьому C# відмінно підходить для створення і застосування програмних компонентів.

Ось лише кілька функцій мови C#, що забезпечують надійність і стійкість додатків: прибирання сміття автоматично звільняє пам'ять, зайняту знищеними і невикористовуваними об'єктами; обробка виключень дає структурований і розширюваний спосіб виявляти і обробляти помилки; сувора типізація мови не

дозволяє звертатися до неініціалізованих змінним, виходити за межі масиву або виконувати неконтрольоване приведення типів.

У C# існує єдина система типів. Всі типи C#, включаючи типипримітиви, такі як int і double, успадковують від одного кореневого типу object. Таким чином, всі типи використовують загальний набір операцій, і значення будь-якого типу можна зберігати, передавати і обробляти схожим чином. Крім того, C# підтримує призначені для користувача посилальні типи і типи значень, дозволяючи як динамічно виділяти пам'ять для об'єктів, так і зберігати спрощені структури в стеці [2].

Класи є основним типом в мові C#. Клас являє собою структуру даних, яка об'єднує в собі значення (поля) і дії (методи і інші функції-члени). Клас надає визначення для динамічно створюваних екземплярів класу, які також іменуються об'єктами. Класи підтримують механізми успадкування та поліморфізму, які дозволяють створювати похідні класи, що розширюють і уточнюють визначення базових класів.

Нові класи створюються за допомогою оголошень класів. Оголошення класу починається з заголовка, в якому вказані атрибути і модифікатори класу, ім'я класу, базовий клас (якщо є) і інтерфейси, реалізовані цим класом.

Об'єкти класів створюються за допомогою оператора new, який виділяє пам'ять для нового екземпляра, викликає конструктор для ініціалізації цього об'єкта і повертає посилання на екземпляр.

Займана об'єктом пам'ять автоматично звільняється, коли об'єкт стає недоступний. У C# немає ні необхідності, ні можливості звільняти пам'ять об'єктів явно [3].

Нижче перераховані види членів, які можуть міститися в класі.

− константи;

− поля;

- − методи;
- − властивості;
- − індексатори;

− події;

− конструктори;

− методи завершення.

Кожен член класу має певний рівень доступності. Він визначає, з якої області програми можна звертатися до такого Члена СОТ. Існує шість рівнів доступності. Вони коротко описані нижче.

− public (Доступ не обмежений);

− protected (Доступ можливий з цього класу і з класів, успадкованих від нього);

− internal (Доступ обмежений тільки поточної складанням (.exe, .dll);

− protectedinternal (Доступ можливий з цього класу і з класів, успадкованих від нього, або класами в тій же збірці);

− private (Доступ можливий тільки з цього класу);

− privateprotected (Доступ обмежений містить класом або класами, які є похідними від типу в тій же збірці).

Визначення класу може задати набір параметрів. Список імен параметрів типу вказується в кутових дужках після імені класу. Параметри типу можна використовувати в тілі класу в визначеннях, що описують члени класу.

Клас успадковує члени базового класу. Спадкування означає, що клас неявно містить всі члени свого базового класу, за винятком конструкторів примірника, статичних конструкторів і методів завершення базового класу. Похідний клас може доповнити успадковані елементи новими елементами, але він не може видалити визначення для успадкованого члена.

Поле є змінною, пов'язаної з певним класом чи примірником класу [4].

Поле, оголошене з модифікатором static, є статичним. Статичне поле визначає строго одне місце зберігання. Незалежно від того, скільки буде створено реалізації відповідного класу, існує тільки одна копія статичного поля.

Метод — це член, який реалізує обчислення або дія, яка може виконувати об'єкт або клас. Доступ до статичних методів здійснюється через клас. Доступ до методів екземпляра здійснюється через екземпляр класу.

Для методу можна визначити список параметрів, які представляють передані методу значення або посилання на змінні, а також повертається тип, який задає тип значення, що обчислюється і повертається методом. Якщо метод не повертає значень, для нього встановлюється повертається тип void.

Параметр значення використовується для передачі вхідних аргументів. Параметр значення зіставляється з локальної змінної, яка отримає початкове значення з значення аргументу, переданого в цьому параметрі. Зміни параметра значення не впливають на аргумент, переданий для цього параметра.

Параметри значення можна зробити необов'язковими, вказавши для них значення за замовчуванням. Тоді відповідні аргументи можна не вказувати.

Параметр виведення використовується для передачі аргументів за посиланням. Він схожий на контрольний параметр, однак не вимагає явно привласнювати значення аргументу, наданого викликає об'єктом. Щоб оголосити параметр виводу, використовуйте модифікатор out.

Усередині методу масив параметрів повністю ідентичний звичайному параметру типу масив. Але зате при виклику методу, що використовує масив параметрів, йому можна передати або один аргумент типу масив, або будь-яку кількість аргументів типу елемент для масиву параметрів. В останньому випадку екземпляр масиву автоматично створюється і ініціалізується за заданими аргументами.

C# вимагає, щоб локальної змінної було явно присвоєно значення, перш ніж можна буде отримати це значення.

Метод може використовувати інструкцію return, щоб повернути управління зухвалому об'єкту. Якщо метод повертає void, в ньому не можна використовувати інструкцію return з виразом. У методі, вихідне значення якого має будь-який інший тип, інструкції return повинні містити вираз, яке обчислює значення, що повертається.

Як і щодо полів і методів, C# підтримує властивості екземпляра і статичні властивості. Статичні властивості оголошуються з модифікатором static, а властивості екземпляра - без нього [5].

## <span id="page-22-0"></span>**2.5. Опис структури програми та алгоритмів її функціонування**

Спроектована база даних містить 5 пов'язаних між собою таблиць. Нижче можна побачити фізичну модель створюваної бази даних (рис. 2.2).

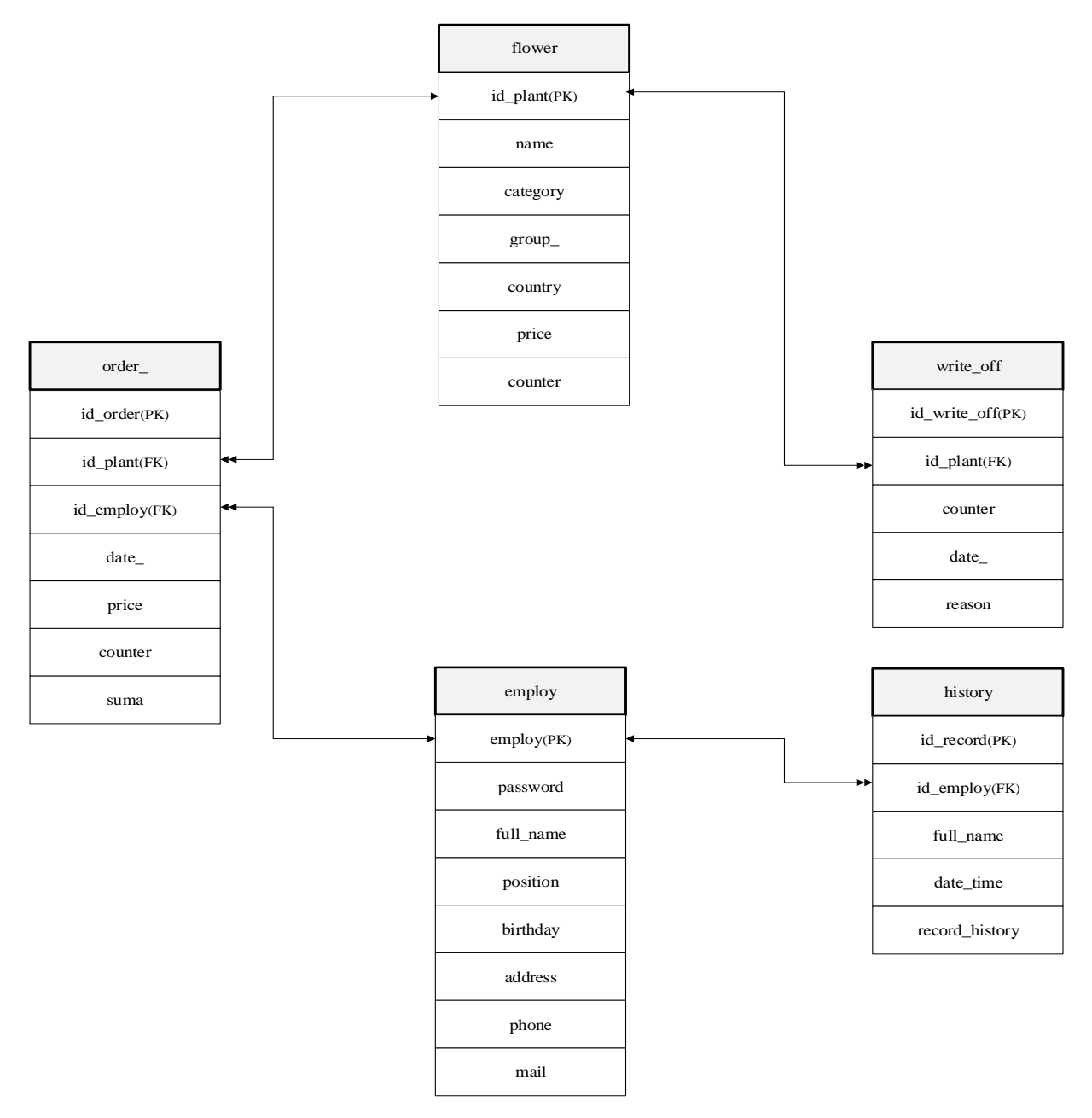

Рис. 2.2 – ER-діаграма БД

Структури таблиць БД кваліфікаційної роботи зображені на рисунках 2.3-2.7.

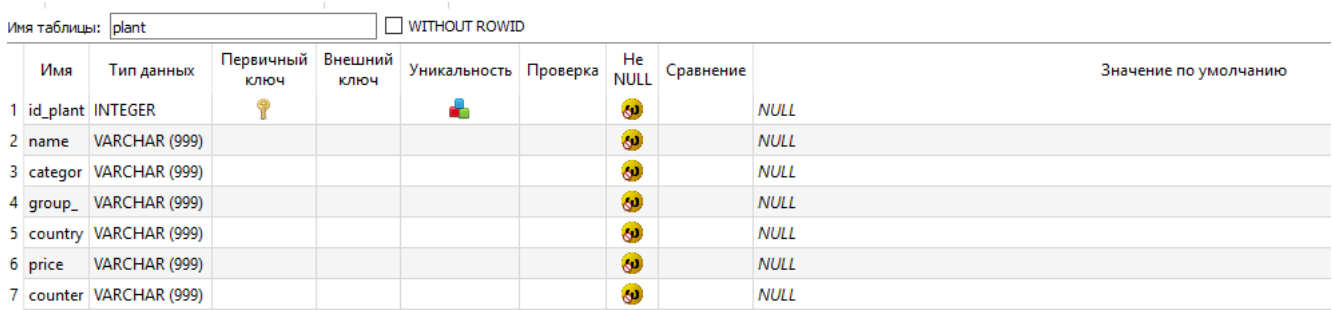

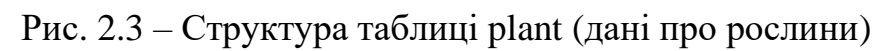

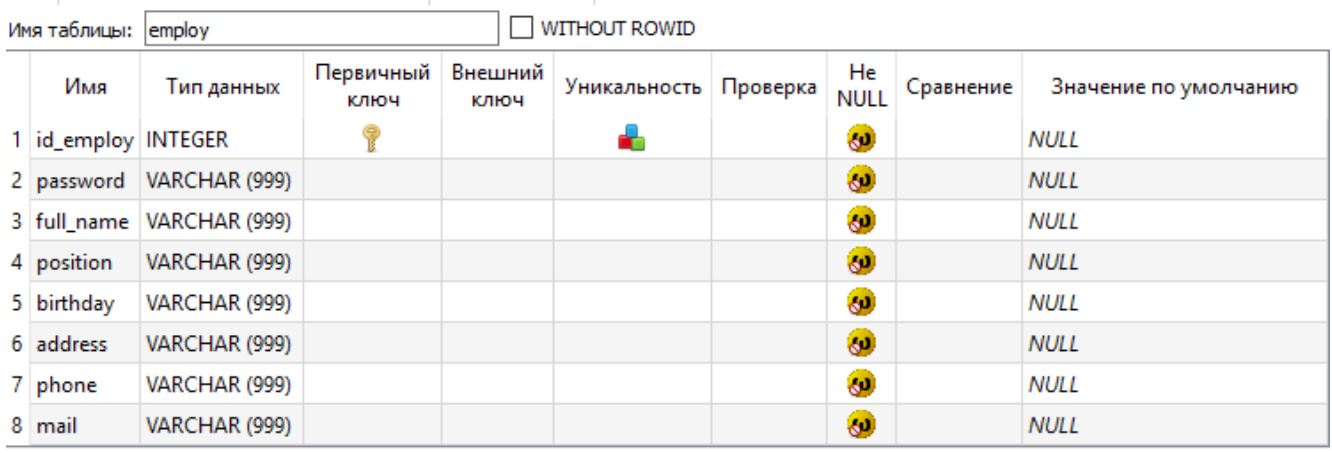

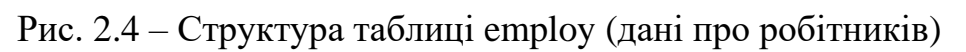

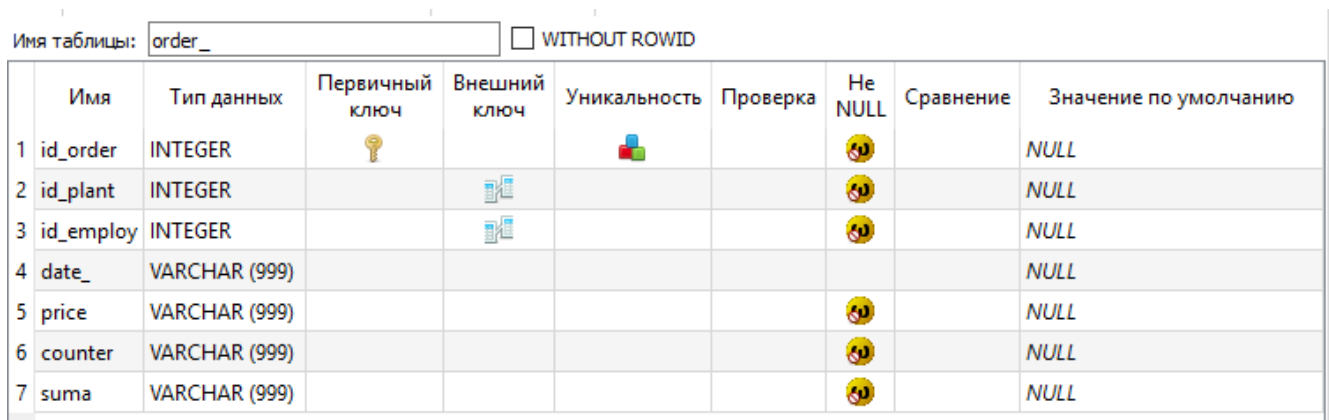

Рисунок 2.5 – Структура таблиці order\_ (дані про замовлення)

| Имя таблицы: history |                                |                   |                 | <b>WITHOUT ROWID</b> |          |                   |           |                       |
|----------------------|--------------------------------|-------------------|-----------------|----------------------|----------|-------------------|-----------|-----------------------|
| Имя                  | Тип данных                     | Первичный<br>ключ | Внешний<br>ключ | Уникальность         | Проверка | He<br><b>NULL</b> | Сравнение | Вначение по умолчанию |
| 1 id_record          | <b>INTEGER</b>                 |                   |                 |                      |          | $\bullet$         |           | <b>NULL</b>           |
| 2 id_employ          | VARCHAR (999)                  |                   | <b>I</b>        |                      |          | ◉                 |           | <b>NULL</b>           |
| 3 date time          | VARCHAR (999)                  |                   |                 |                      |          | $\bullet$         |           | <b>NULL</b>           |
|                      | 4 record_history VARCHAR (999) |                   |                 |                      |          | $\bullet$         |           | <b>NULL</b>           |

Рис. 2.6 – Структура таблиці history (дані про історію дій робітників)

|            |               |                                                  | $\mathsf{L}$    |    |                      |                        |           |                       |
|------------|---------------|--------------------------------------------------|-----------------|----|----------------------|------------------------|-----------|-----------------------|
| Имя        | Тип данных    | Первичный<br>ключ                                | Внешний<br>ключ |    |                      | He<br><b>NULL</b>      | Сравнение | Значение по умолчанию |
|            |               |                                                  |                 | a. |                      | $\bullet$              |           | <b>NULL</b>           |
| 2 id_plant | VARCHAR (999) |                                                  | 醒               |    |                      | 60                     |           | <b>NULL</b>           |
| 3 counter  | VARCHAR (999) |                                                  |                 |    |                      | $\bullet$              |           | <b>NULL</b>           |
| 4 date     | VARCHAR (999) |                                                  |                 |    |                      | ◉                      |           | <b>NULL</b>           |
| 5 reason   | VARCHAR (999) |                                                  |                 |    |                      | $\bullet$ <sup>3</sup> |           | <b>NULL</b>           |
|            |               | Имя таблицы: write off<br>1 id_write_off INTEGER |                 |    | <b>WITHOUT ROWID</b> | Уникальность Проверка  |           |                       |

Рис. 2.7 – Структура таблиці write\_off (дані про списані рослини)

# <span id="page-24-0"></span>**2.6. Обґрунтування та організація вхідних та вихідних даних програми**

Для запобігання введення некоректних даних було встановлено спеціальні властивості компонентів та створено відповідні перевірочні функції, що забезпечують правильну роботу програмної системи.

На формі ADDUPDATEPLANT розташований компонент, який натискается при заповнені усіх полей.

Якщо вони не заповнені, або не всі заповнені, або некорректно заповнені поля, користувачеві не буде дана можливість натискати на кнопку, зображених на рисунку 2.8

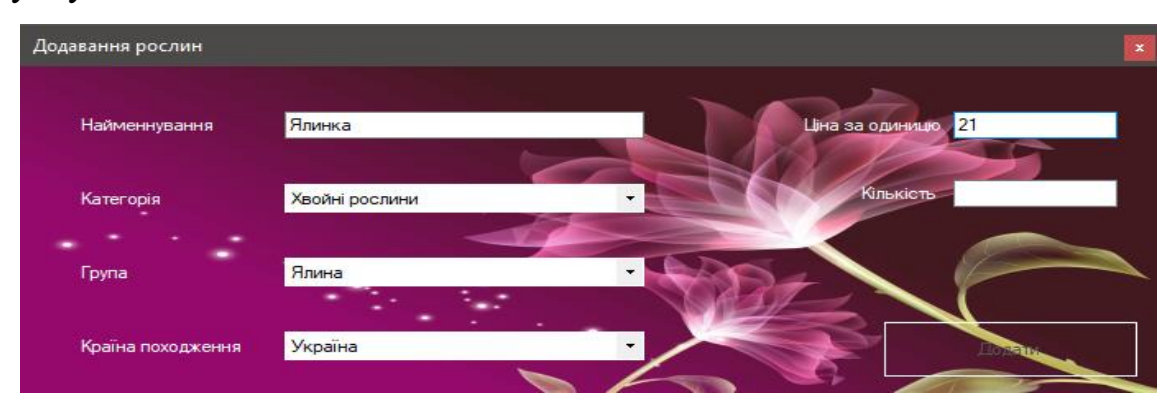

Рис. 2.8 — Відлючена кнопка, бо не всі поля не заповнені

Також на формі відбувається перевірка, яка відповідає за те, щоб контактні дані не повторювалися. На рисунку 2.9 зображено повідомлення при повторюванному вводу.

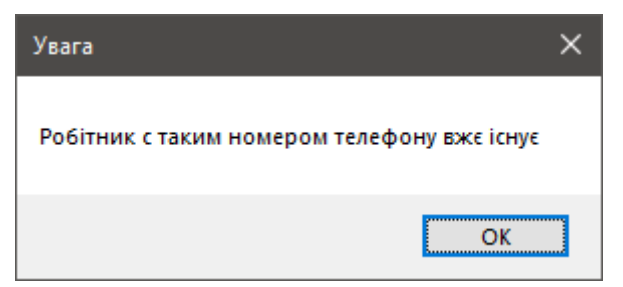

Рис. 2.9 — Повідомлення про повторення номеру телефону

Використав обробник виключних ситуацій для того, щоб при невдалому виповненню кода программа аварійно не завершалась. На рисунку 2.10 зображено повідомлення при попадані в блок виключення.

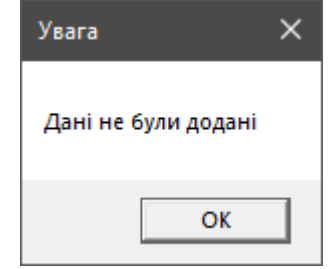

Рис. 2.10 — Повідомлення про помилку виконання запиту

Використав на формі ADDUPDATEPLANT компонент ComboBox для того щоб користувачу не потрібно було вводити дані, а тільки вибрати, тим самим забезпечити безпечний та зручний ввод данних. Використання ComboBox зображено на рисунку 2.11.

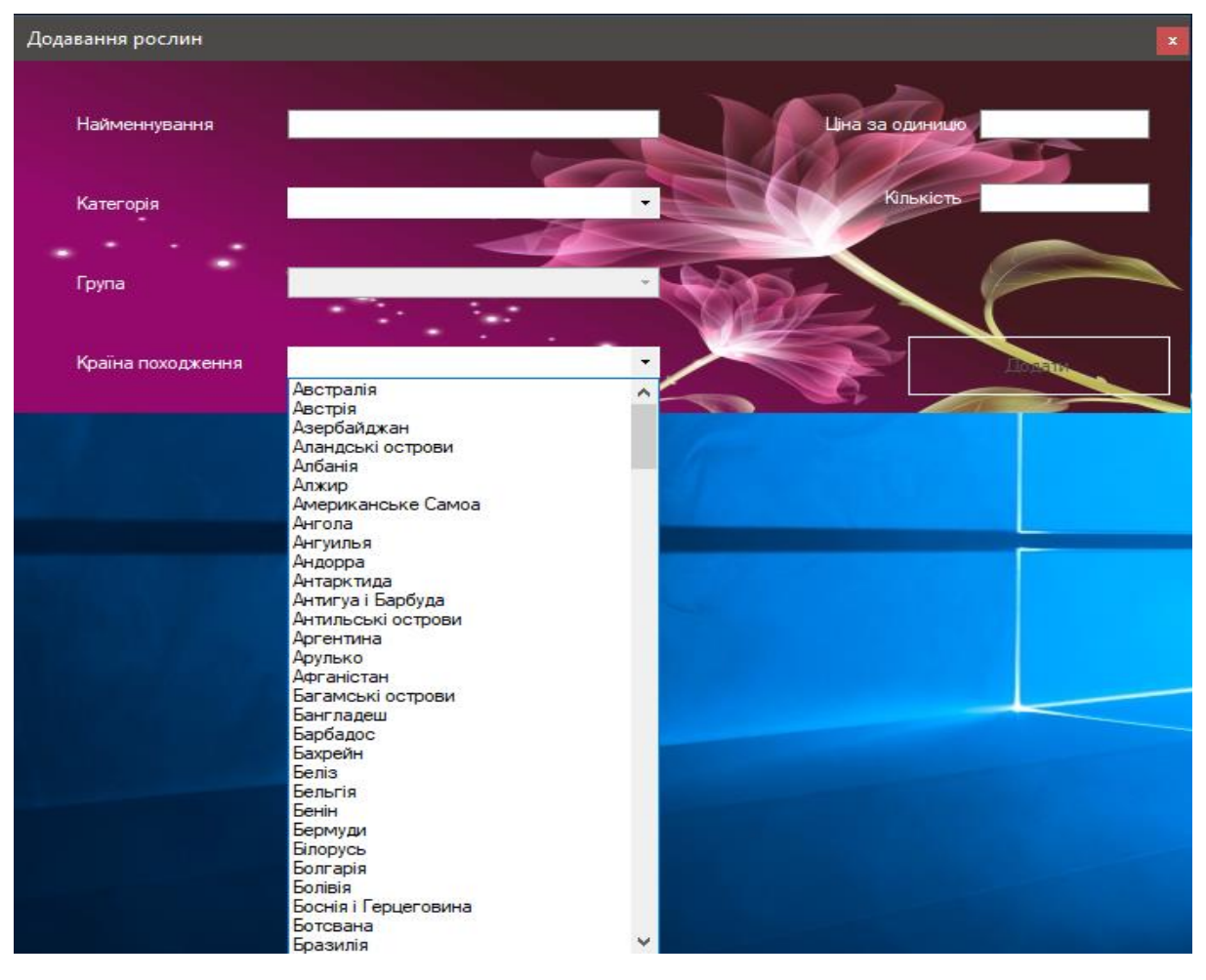

Рис. 2.11 — Використання ComboBox

Використав на формі ADDUPDATEEMPLOY компонент MaskedTextBox для того щоб користувачу легше було вводити номер телефону, тим самим забезпечити безпечний та зручний ввод данних. На рисунку 2.12 зображено використання MaskedTextBox.

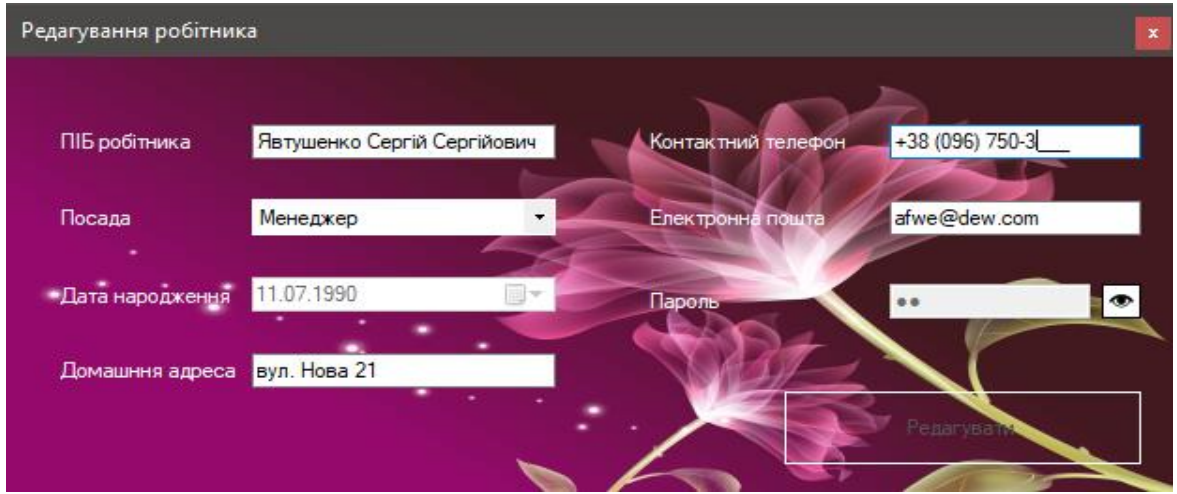

Рис. 2.12 — Використання MaskedTextBox

Використав на формі ADDUPDATEEMPLOY компонент DateTimePicker для того щоб користувачу не потрібно було вводити дані, а тільки обрати значення з календаря, тим самим забезпечити безпечний та зручний ввод данних. На рисунку 2.13 зображено використання DateTimePicker.

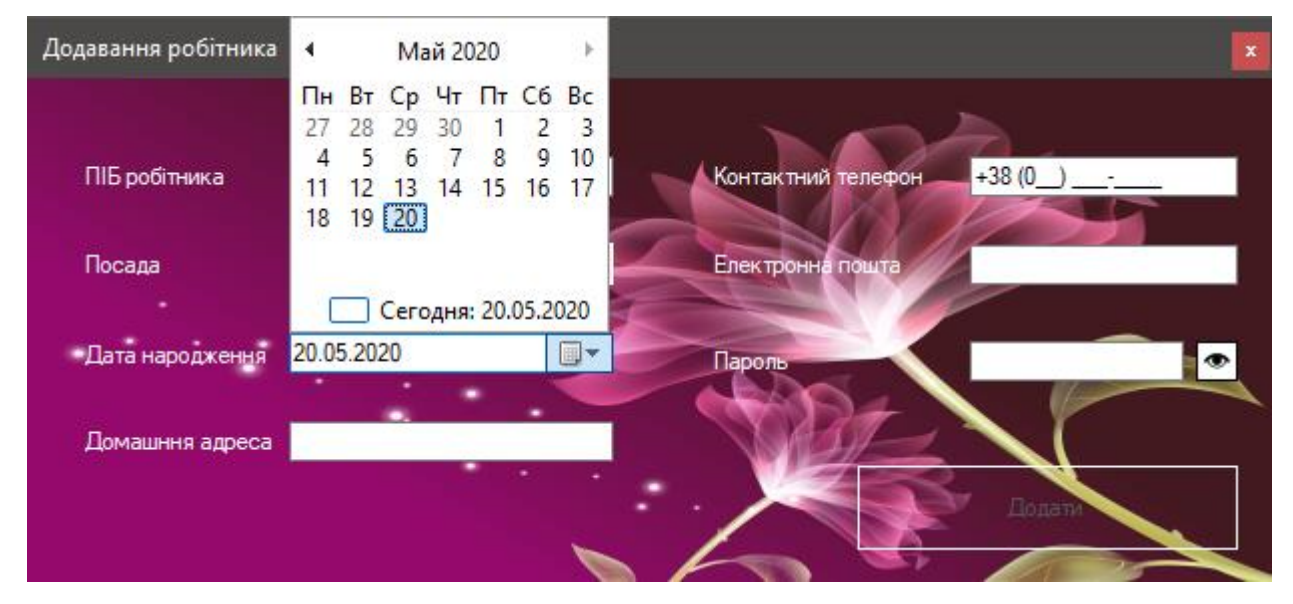

Рис. 2.13 — Використання DateTimePicker

Використав на майже на всіх формах обробник подій KeyPress для компонентів класу TextBox. Перевіряю вхідні дані. Наприклад, якщо користувачем був введен заборонений символ то він ігноруеться.

# **2.7. Опис розробленого програмного продукту 2.7.1. Використані технічні засоби**

<span id="page-27-1"></span><span id="page-27-0"></span>Для користувача необхідно мати такі мінімальні параметри ЕОМ :

- − ЦП [CPU]: Pentium 4.
- − Відеоадаптер [GPU]: 3D адаптер nVidia, Intel, AMD/ATI.
- − Відеопам'ять [VRAM]: 64 МБ.
- − Накопічувач [HDD]: 120 МБ.
- <span id="page-27-2"></span>− Оперативна пам'ять [RAM]: 2048 МБ.

## **2.7.2. Використані програмні засоби**

Під час розробки даного застосунку були використані такі програмні засоби:

- − VisualStudio 2019 Community;
- − SQLite Studio;
- − Git, GitHub, GithubDesktop.

## **2.7.3. Виклик та завантаження програми**

<span id="page-28-0"></span>Для роботи з розробленим программним додатком потрібно запустити виконуючий файл (.exe) програми. Після чого потрібно авторизуватися, ввівши Номер робітника та пароль

## **2.7.4. Опис інтерфейсу користувача**

<span id="page-28-1"></span>При відкритті программи потрібно авторизуватися у програмі як адміністратор або менеджер, щоб увійти до додатку потрібоно ввести номер робітника та пароль, також можно продивитися пароль, щоб не зробити помилки, що зображено на рисунку 2.14.

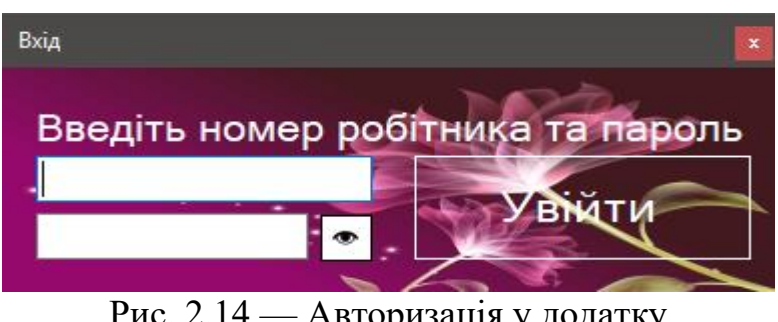

Рис. 2.14 — Авторизація у додатку

Якщо вход у програму був вдалий у нас відкриється форма, де можна буде побачити певну кількість вкладок. Де можна буде продивитися таблиці де

зберігається інформація та виконувати дії з ними. Наприклад, на першій вкладці «Рослини» ми бачемо інформацію про рослини і для зручного користування таблицею маємо фільтр де ми можемо вводити або обирати потрібні нам дані також забезпечена кнопка очищення фільтру, що зображено на рисунку 2.15.

|            | Магазин рослин |                                                                 |                              |                    |                                    |                    | $\bar{\mathbf{x}}$ |
|------------|----------------|-----------------------------------------------------------------|------------------------------|--------------------|------------------------------------|--------------------|--------------------|
|            |                | Рослини Робітники Замовлення Списані рослини Історія Статистика |                              |                    |                                    |                    |                    |
| <b>STA</b> |                |                                                                 | $\star$                      | $\star$            | $\overline{\phantom{a}}$           |                    |                    |
|            | Код товару     | Найменнування                                                   | Категорія                    | Група              | Країна походження                  | Ціна за<br>ОДИНИЦЮ | Кількість          |
| ь          | 23             | wsfw                                                            | Хвойні рослини               | Сосни              | <b>Австрія</b>                     | 4 <sup>1</sup>     | 2 <sup>1</sup>     |
|            | 24             | wsfw                                                            | Хвойні рослини               | Сосни              | Австрія                            | 4                  | 180                |
|            | 25             | пук                                                             | Квіти і декоративні рослини  | Амариліси          | Албанія                            | 5                  | 5                  |
|            | 26             | Arpyc                                                           | Саджанці плодових чагарників | Саджанці агрусу    | Австрія                            | 4                  | 42                 |
|            | 27             | AA'B                                                            | Плодові дерева               | Саджанці актинідії | Болівія                            | 4                  | 1                  |
|            | 28             | укук                                                            | Квіти і декоративні рослини  | Амариліси          | Аландські острови                  | 43                 | 18                 |
|            | 29             | <b>isaia</b>                                                    | Плодові дерева               | Саджанці айви      | Бельгія                            | 31                 | 7                  |
|            | 30             | fewf                                                            | Хвойні рослини               | Сосни              | Британська територія в Індійському | 44                 | 39                 |
|            | 31             | клкуп                                                           | Плодові дерева               | Саджанці гранату   | Австрія                            | Δ                  | 3                  |
|            | 32             | аука                                                            | Плодові дерева               | Саджанці актинідії | Токелау                            | 44                 | 23                 |
|            | 33             | <b>BB'BB</b>                                                    | Плодові дерева               | Саджанці груші     | Ангуилья                           | 4                  | 1                  |
|            | 34             | Годжі                                                           | Саджанці плодових чагарників | Саджанці годжі     | Андорра                            | 34                 | 326                |
|            |                |                                                                 |                              |                    |                                    |                    |                    |

Рис. 2.15 — Головна форма

В залежності від посади робітника йому надаються різні права, тобто якщо посада робітника була «Адміністратор» то він може додати робітника який буде влаштовуватися на роботу, адміністратор обирає «Додати нового робітника» і вводе дані робітника, ввод ПІБ та адреси розрахований на те що адміністатор відвідально вводить дані нового робітника, що зображено на рисунку 2.16.

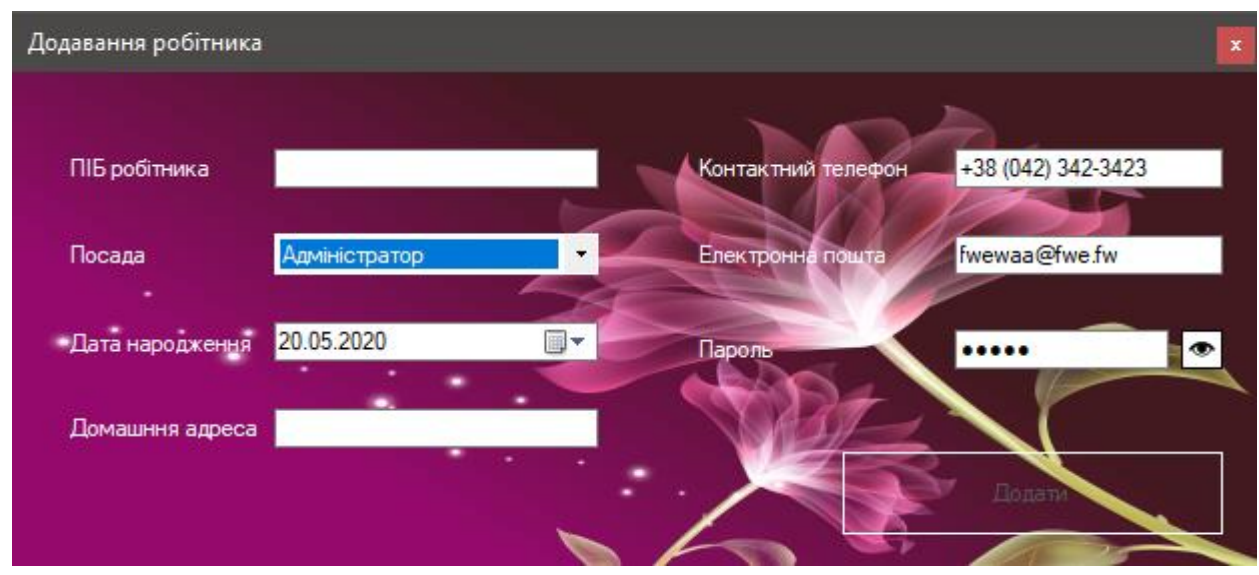

Рис. 2.16 — Додавання нового робітника

Також у можливостях адміністратора видаляти робітників по одному запису, тому при потребі обирається потрібний робітник, потім обирається пункт «Видалити робітника» і перевіряється чи впевнен у видалені, що хочете видалити робітника, що зображено на рисунку 2.17.

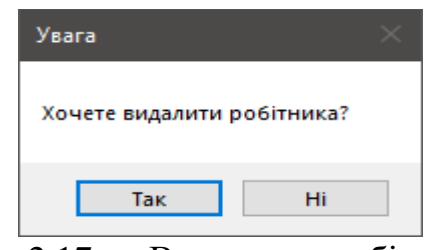

Рис. 2.17 — Видалення робітника

Можливо у будь-якого робітника, що зміняться дані, наприклад посада, яку може змінити тільки адміністратор тому він може редагувати інформацію менеджерів, а також менеджери можуть самі редагувати інформацію, але тільки особисту, окрім певних даних, таких як посада. Якщо вхід був здійснен адміністратором то йому потібно обрати робітника якого потрібно редагувати, обирає пункт «Редагувати дані», але якщо вхід був здійснен менеджером нема потреба обирати робітника, він сразу обирає пункт «Редагувати дані». Форма з редагування даних зображена на рисунку 2.18.

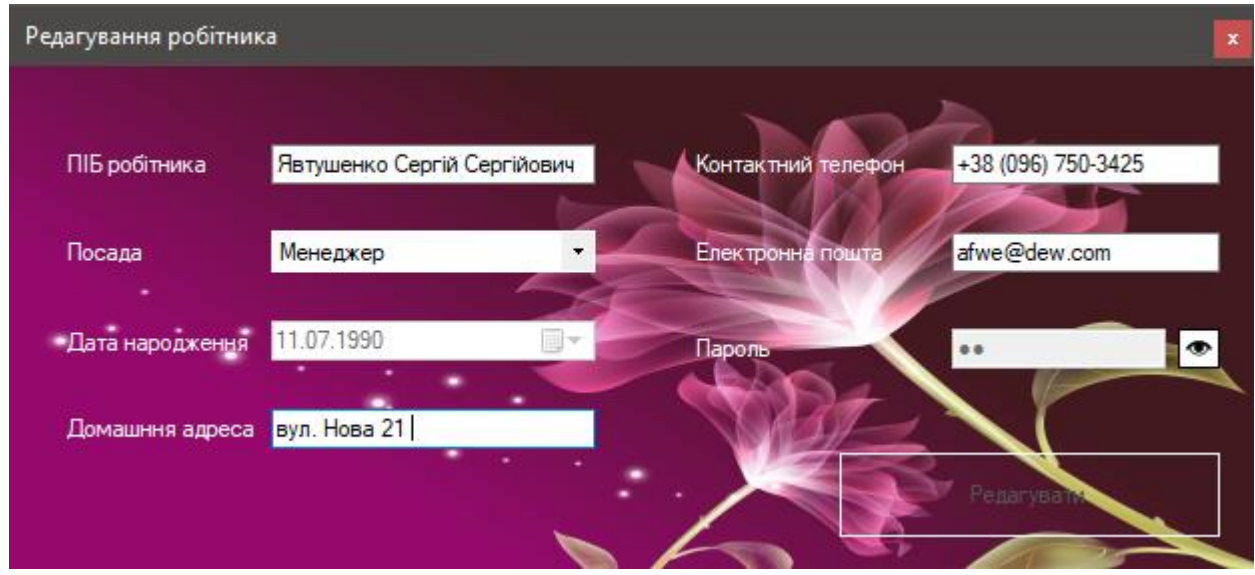

Рис. 2.18 — Редагування даних

Якщо виникла потреба у зміні паролю, обираємо пункт зміна паролю, відкривається форма де потрібно ввести старий пароль, а також новий і повторити його, для того щоб було легче його ввести можно увімкнути функцію бачити пароль, а потім зберігти пароль, що зображено на рисунку 2.19.

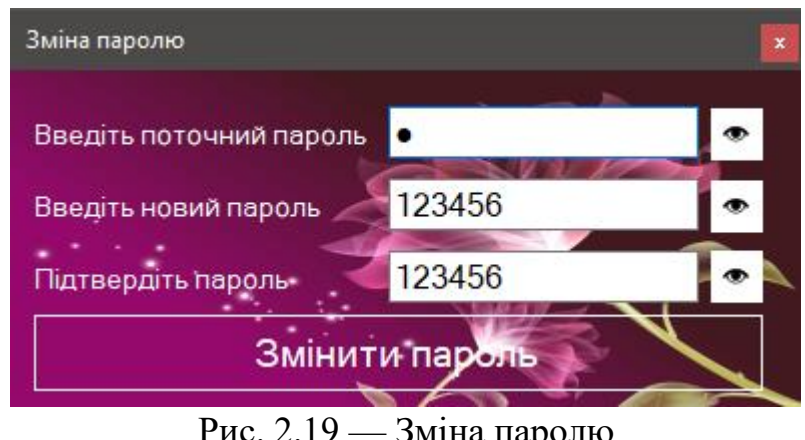

Рис. 2.19 — зміна паролю

При завезені нових рослин потрібно відкрити форму «Додати нові рослини», але до обробки інформації з рослинами допускаються тільки менеджери, тобто адміністратори можуть тільки бачити список рослин, де ми пишемо назву рослини, обираємо її категорію та групу, до речі групу неможливо обрати до вибору категорії, також із списка обирається країна, де представлені усі країни світу і також вводемо ціну за одиницю та кількість рослин, що зображено на рисунку 2.20.

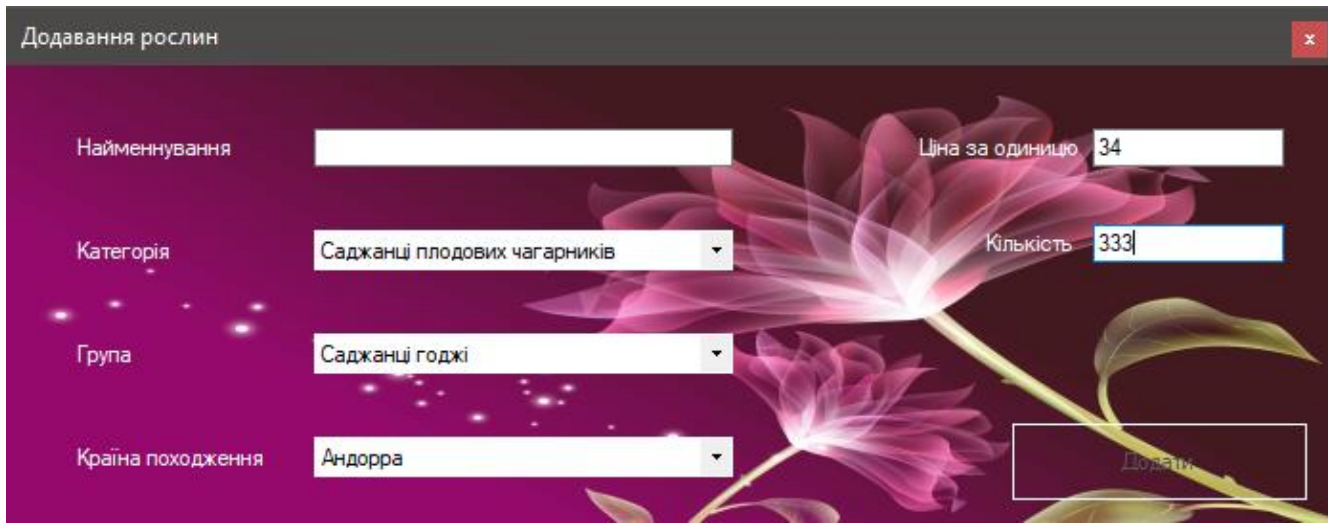

Рис. 2.20 — Додавання нових рослин

При необхідності редагувати рослини обираємо потрібну рослини і нажимаємо «Редагувати» і відкривається форма де і додавали рослини, окрім країни походження і потом нажимаємо редагувати, але при цьому усі поля повині бути заповнені, що зображено на рисунку 2.21.

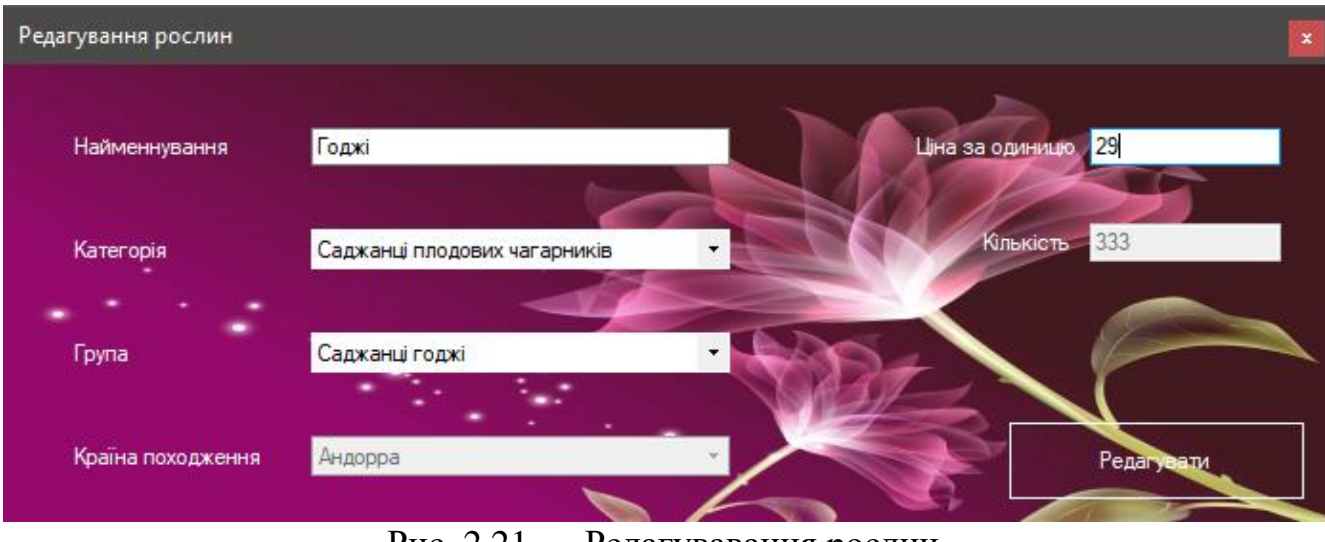

Рис. 2.21 — Редагувавання рослин

Якщо до магазину завезли нові рослини то щоб додати їх до потібно обрати рослину нажати кнопку «Додати до існуючих» і ввести потрібну кількість, що зображено на рисунку 2.22.

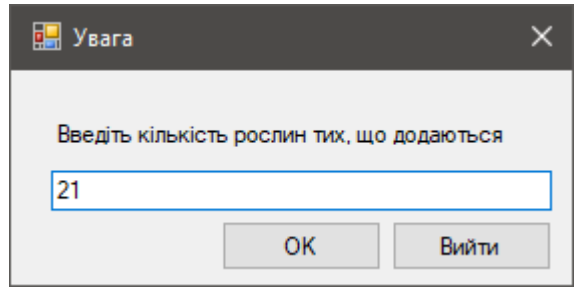

Рис. 2.22 — Додавання рослин до існуючих

Якщо менеджер помітив що рослини зів'яли йому потрібно їх списати, обирає потрібну рослину, обираємо пункт «Списати», вводе кількість рослин які зів'яли і із списку обирає причину списання, що зображено на рисунку 2.23.

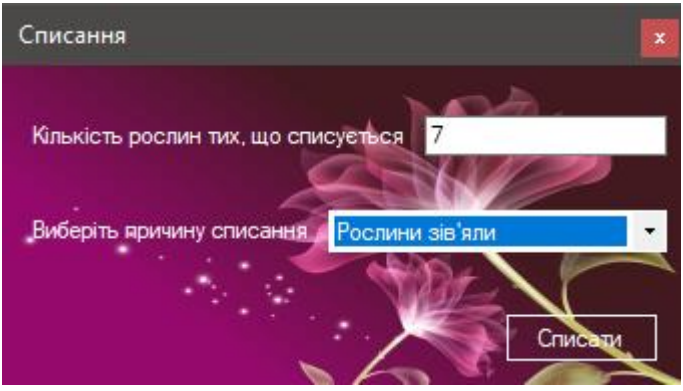

Рис. 2.23 — Списання рослин

При замовленні рослин обирається потрібна рослина, нажимаємо «Замовити», вводемо потрібну кількість і відкривається форма де офомляється замовлення при згоді клієнта і де ми можемо повністю побачити інформацію про дане замовлення, що зображено на рисунку 2.24.

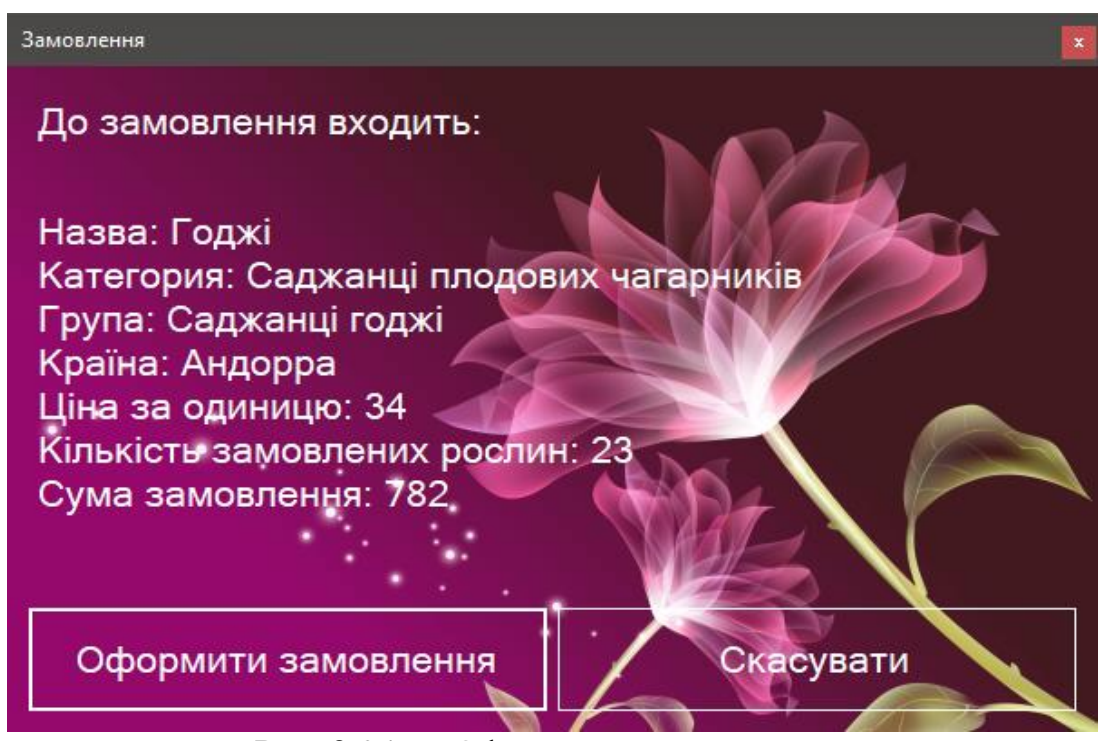

Рис. 2.24 — Оформлення замовлення

Також можна перейти на вкладку «Замовлення» які можуть продивитися усі робітники та фільтрувати записи. Там збережені замовленя зроблені усіма менеджерами за весь час, що зображено на рисунку 2.25.

|                | Магазин рослин                                                  |                 |                 |                              |                 |                | $\mathbf x$ |
|----------------|-----------------------------------------------------------------|-----------------|-----------------|------------------------------|-----------------|----------------|-------------|
|                | Рослини Робітники Замовлення Списані рослини Історія Статистика |                 |                 |                              |                 |                |             |
| $\mathbf{v}_a$ |                                                                 |                 |                 | 20.05.2020<br>$\blacksquare$ |                 |                |             |
|                | Номер замовлення                                                | Код товару      | Номер робітника | Дата замовлення              | Ціна за одиницю | Кількість      | Сума        |
| $\mathbf{b}$   | 18                                                              | 32 <sup>°</sup> | 26              | 19.05.2020                   | 44              | 12             | 528         |
|                | 19                                                              | 28              | 5               | 19.05.2020                   | 43              | 3              | 129         |
|                | 20                                                              | 29              | 5               | 19.05.2020                   | 31              | $\overline{2}$ | 62          |
|                | 21                                                              | 24              | 5               | 19.05.2020                   | $\overline{4}$  | $\overline{2}$ | 8           |
|                | 22                                                              | 29              | 25              | 19.05.2020                   | 31              |                | 31          |
|                | 23                                                              | 30              | 25              | 19.05.2020                   | 44              | 12             | 528         |
|                | 24                                                              | 26              | 25              | 19.05.2020                   | $\overline{4}$  | 1              | 4           |
|                | 25                                                              | 24              | 23              | 19.05.2020                   | $\overline{4}$  | $\overline{2}$ | 8           |
|                | 26                                                              | 33              | 25              | 20.05.2020                   | 14              | $\blacksquare$ | 4           |
|                |                                                                 |                 |                 |                              |                 |                |             |
|                |                                                                 |                 |                 |                              |                 |                |             |
|                |                                                                 |                 |                 |                              |                 |                |             |
|                |                                                                 |                 |                 |                              |                 |                |             |
|                |                                                                 |                 |                 |                              |                 |                |             |
|                |                                                                 |                 |                 |                              |                 |                |             |
|                |                                                                 |                 |                 |                              |                 |                |             |
|                |                                                                 |                 |                 |                              |                 |                |             |
|                |                                                                 |                 |                 |                              |                 |                |             |
|                |                                                                 |                 |                 |                              |                 |                |             |
|                |                                                                 |                 |                 |                              |                 |                |             |

Рис. 2.25 — Замовлення

Є вкладка «Історія» там збережені усі дії робітників за весь час і всіх робітників, але «Менеджер» може продивитися історію тільки своїх дій, а «Адміністратор» може продивитися дії усії робітників, та за допомогою фільтра вибрати певного робітника і переглянути його історію, що зображено на рисунку 2.26.

| Магазин рослин |                 |                    |                                                                 |                     |                                       | $\mathbf{x}$ |
|----------------|-----------------|--------------------|-----------------------------------------------------------------|---------------------|---------------------------------------|--------------|
|                |                 |                    | Рослини Робітники Замовлення Списані рослини Історія Статистика |                     |                                       |              |
| is.            |                 |                    |                                                                 | 20.05.2020<br>⊞→    |                                       |              |
|                | Номер<br>запису | Homep<br>робітника | ПІБ робітника                                                   | Лата та час         | Інформація про виконані дії           |              |
| <b>b</b>       | 146             | 5 <sup>1</sup>     | amez                                                            | 18.05.2020 22:08:32 | Робітник з кодом 5 увійшов до системи |              |
|                | 147             | 5                  | amez                                                            | 18 05 2020 22:08:32 | Робітник з кодом 5 увійшов до системи |              |
|                | 148             | 5                  | amez                                                            | 18.05.2020 22:09:24 | Робітник з кодом 5 увійшов до системи |              |
|                | 149             | 5                  | amez                                                            | 18.05.2020 22:09:24 | Робітник з кодом 5 увійшов до системи |              |
|                | 150             | 5                  | qmez                                                            | 18.05.2020 22:10:37 | Робітник з кодом 5 увійшов до системи |              |
|                | 151             | 5                  | amez                                                            | 18.05.2020 22:10:37 | Робітник з кодом 5 увійшов до системи |              |
|                | 152             | 5                  | amez                                                            | 18.05.2020.22:17:49 | Робітник з кодом 5 увійшов до системи |              |
|                | 153             | 5                  | amez                                                            | 18 05 2020 22:17:49 | Робітник з кодом 5 увійшов до системи |              |
|                | 154             | 5                  | amez                                                            | 18.05.2020 22:20:38 | Робітник з кодом 5 увійшов до системи |              |
|                | 155             | 5                  | $q$ mez                                                         | 18.05.2020 22:20:38 | Робітник з кодом 5 увійшов до системи |              |
|                | 156             | 5                  | amez                                                            | 18.05.2020 22:20:57 | Робітник з кодом 5 увійшов до системи |              |
|                | 157             | 5                  | amez                                                            | 18.05.2020 22:20:57 | Робітник з кодом 5 увійшов до системи |              |
|                | 158             | 5                  | amez                                                            | 18 05 2020 22:21:16 | Робітник з кодом 5 увійшов до системи |              |
|                | 159             | 5                  | amez                                                            | 18.05.2020 22:21:16 | Робітник з кодом 5 увійшов до системи |              |
|                | 165             | 5                  | amez                                                            | 18.05.2020 22:26:24 | Робітник з кодом 5 увійшов до системи |              |
|                | 166             | 5                  | amez                                                            | 18.05.2020 22:26:24 | Робітник з кодом 5 увійшов до системи |              |
|                | 167             | 5                  | qmez                                                            | 18.05.2020 22:26:55 | Робітник з кодом 5 увійшов до системи |              |
|                | 168             | 5                  | amez                                                            | 18.05.2020 22:26:55 | Робітник з кодом 5 увійшов до системи |              |
|                | 169             | 5                  | qmez                                                            | 18.05.2020 22:27:58 | Робітник з кодом 5 увійшов до системи | $\checkmark$ |

Рис. 2.26 — Історія

На вкладці «Статистика» можна побачити ще 2 вкладки на яких проходить прогноз на завтра в залежності від обраного періоду на основі зроблених замовлень, а також можна зробити прогноз на завтра в залежності від обраного періоду на основі зроблених замовлень певним менеджером, що зображено на рисунку 2.27.

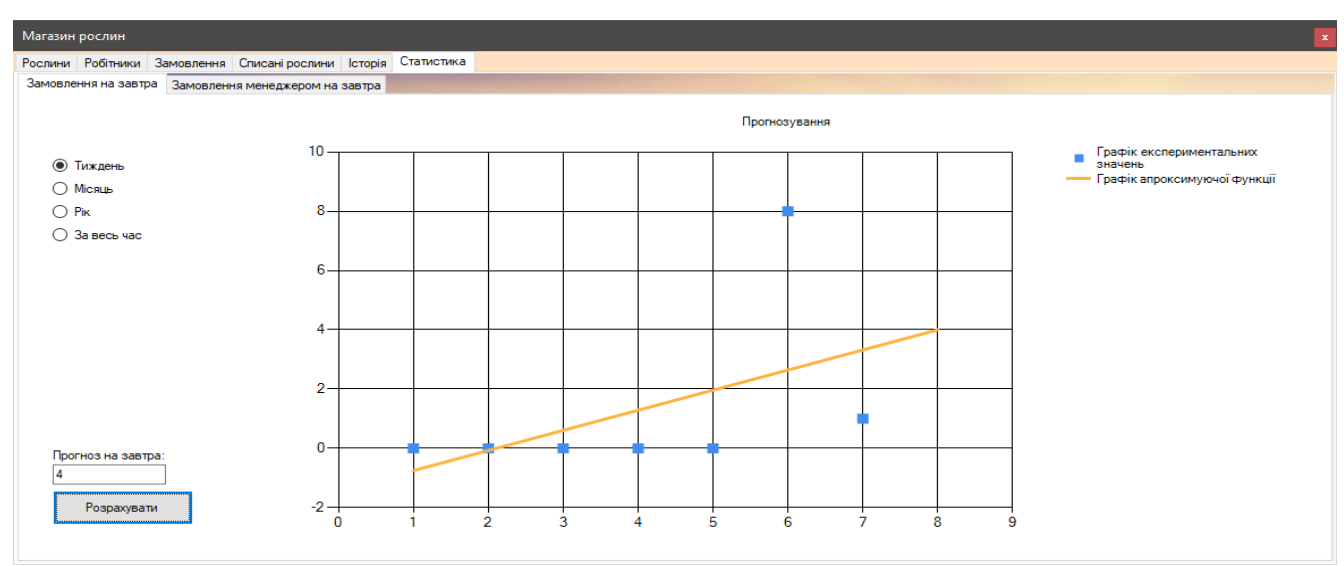

Рис. 2.27 — Історія

І на останнє коли менеджер оформлює замовлення він може роздрукувати чек за згодою клієнта, дані автоматично переносяться з програми до файлу з розширенням .xlsx, потім дані форматуються і починається автоматично друк без жодного натискання, це все виконується в фоновому режимі, результат перенесення даних зображено на рисунку 2.28.

| ♀ Что вы хотите сделать?<br><b>2 Общий доступ</b><br>Разметка страницы<br>Вставка<br>Формулы<br>Данные<br>Рецензирование<br>Вид<br>Главная<br>Вход<br>Файл<br>$\frac{1}{2}$ — Вставить $\sqrt{2}$ –<br>X<br>$A_{\overline{R}}$<br>$\overline{\Xi^{\nu}}$<br>$\begin{array}{cc} \begin{array}{cc} \mathbf{v} & \mathbf{10} & \mathbf{v} & \mathbf{A} \end{array} & \mathbf{A} \end{array} & \mathbf{A} \begin{array}{c} \mathbf{A} & \mathbf{B} \end{array} \end{array} \equiv \equiv \mathbf{B} \equiv \begin{array}{cc} \mathbf{A} & \mathbf{A} \end{array}$<br>Общий<br>F,<br>Ω<br>Calibri<br><b>Ех</b> Удалить *<br>$\overline{\Psi}$<br>G <sub>B</sub><br>Ж К Ч -   ⊞ -   <u>◇ - А</u> -   ≣ ≡ ≡ ≡ ≡ Ш   Ё] -  <br>Форматировать Стили<br>Условное<br>Сортировка Найти и<br>$\begin{array}{ c c c c c }\hline \mathbf{\Xi} & - & \textcolor{red}{\gamma_{00}} & \textcolor{red}{\gamma_{00}} & \textcolor{red}{\gamma_{00}}\hline \mathbf{\Xi} & - & \textcolor{red}{\gamma_{00}} & \textcolor{red}{\gamma_{00}}\hline \mathbf{\Xi} & \textcolor{red}{\gamma_{00}} & \textcolor{red}{\gamma_{00}}\hline \mathbf{\Xi} & \textcolor{red}{\gamma_{00}}\hline \mathbf{\Xi} & \textcolor{red}{\gamma_{00}}\hline \mathbf{\Xi} & \textcolor{red}{\gamma_{00}}\hline \mathbf{\Xi} & \textcolor{red}{$<br>Вставить<br><b>D</b> ормат<br>$\bullet$<br>форматирование * как таблицу * ячеек *<br>и фильтр - выделить -<br>Выравнивание<br>Буфер обмена Ги<br>Стили<br>Ячейки<br>Шрифт<br>$\overline{\mathbb{D}}$ .<br>$\overline{\mathbb{D}}$<br>Число<br>$\overline{12}$<br>Редактирование<br>$\times$ $\hspace{0.1cm} \hspace{0.1cm} \hspace{0.1cm} \hspace{0.1cm} f_{\hspace{-0.1cm} \hspace{0.1cm} \hspace{0.1cm} }$<br>$\tau$ .<br><br>: .<br>25<br>A <sub>6</sub><br>E.<br>$\mathbf{C}$<br>D<br>F.<br>$\overline{A}$<br>B<br>G<br>H<br>$\mathsf{K}$<br>M<br>N<br>$\circ$<br>л.<br>J.<br>L.<br>Товарний чек № 25 від 19.05.2020<br>$\mathbf{1}$<br>$\overline{2}$<br>3<br>Постачальник: Магазин рослин<br>4<br>5 № замовлення<br>Код товару Товар<br>Ціна<br>Кількість<br>Сума<br>$\overline{6}$<br>25<br>24<br>wsfw<br><sup>2</sup> |                         |
|----------------------------------------------------------------------------------------------------|-------------------------|
|                                                                                                    |                         |
|                                                                                                    |                         |
|                                                                                                    |                         |
|                                                                                                    |                         |
|                                                                                                    |                         |
|                                                                                                    |                         |
|                                                                                                    |                         |
|                                                                                                    |                         |
|                                                                                                    |                         |
| $\overline{7}$                                                                                                    |                         |
| 8<br>wfee<br>Менеджер:                                                                                                    |                         |
| Номер телефону: +38 (022) 332-2232; Електронна адреса: ewfwef@newf.fwef;<br>9                                                                                                    |                         |
| 10                                                                                                    |                         |
|                                                                                                    |                         |
| $\begin{array}{c} 11 \\ 12 \\ 13 \end{array}$                                                                                                    |                         |
| <b>14</b>                                                                                                    |                         |
| $\frac{15}{16}$                                                                                                    |                         |
| 17                                                                                                    |                         |
| 18                                                                                                    |                         |
| 19                                                                                                    |                         |
| 20                                                                                                    |                         |
| 21<br>$\overline{22}$                                                                                                    |                         |
| $\overline{22}$                                                                                                    |                         |
| $\bigoplus$<br>$\mathbb{E} \left[ \mathbf{X} \right]$<br>Лист1<br>$\left($                                                                                                    | $\overline{\mathbb{E}}$ |
| 囲<br>$\boxed{\boxplus}$<br>凹<br>Готово<br>$\overline{\phantom{a}}$                                                                                                    | 100%                    |

Рисунок 2.28 — Чек перенесений до файлу файлу з розширенням .xlsx
# **РОЗДІЛ 3 ЕКОНОМІЧНИЙ РОЗДІЛ**

#### **3.1. Розрахунок трудомісткості та вартості розробки програмного продукту**

Початкові дані:

1. передбачуване число операторів – 1000;

2. коефіцієнт складності програми – 1.5;

3. коефіцієнт корекції програми в ході її розробки – 0.09;

4. годинна заробітна плата програміста, грн/год – 78;

5. коефіцієнт збільшення витрат праці внаслідок недостатнього опису задачі $-1,3$ ;

6. коефіцієнт кваліфікації програміста, обумовлений від стажу роботи з даної спеціальності – 1.2;

7. вартість машино-години, грн/год – 10.

Нормування праці в процесі створення програмного забезпечення істотно ускладнено в силу творчого характеру праці програміста. Тому трудомісткість розробки програмного забезпечення може бути розрахована на основі системи моделей з різною точністю оцінки.

Трудомісткість розробки програмного забезпечення можна розрахувати за формулою:

$$
t = t_0 + t_u + t_a + t_n + t_{\text{or}} + t_{\mu}
$$
,*льдино* – годин, (3.1)

де  $t_0$  - витрати праці на підготовку й опис поставленої задачі (приймається 50);

 $t_{\scriptscriptstyle \rm H}$  - витрати праці на дослідження алгоритму рішення задачі;

 $t_{\rm a}$  - витрати праці на розробку блок-схеми алгоритму;

 $t_{\scriptscriptstyle\rm II}$  - витрати праці на програмування за готовою блок-схемою;

 $t_{\mathrm{ort}}$  - витрати праці на налагодження програми на ЕОМ;

 $t_{\rm A}$  - витрати праці на підготовку документації.

Складові витрати праці визначаються через умовне число операторів у програмному забезпеченні, яке розробляється. Умовне число операторів (тегів):

$$
Q = q * C * (1 + p),
$$
 (3.2)

де q - передбачуване число операторів;

C - коефіцієнт складності програми;

p - коефіцієнт корекції програми в ході її розробки.

Звідси умовне число операторів в програмі:

$$
Q = 1000 * 1.5 * (1 + 0.09) = 1635.
$$
 (3.3)

Витрати праці на вивчення опису задачі  $t<sub>u</sub>$  визначається з урахуванням уточнення опису і кваліфікації програміста:

$$
t_{u} = \frac{Q*B}{(75...85)*k}, m\omega\mu\mu\omega - r\omega\mu\mu,
$$
 (3.4)

де B - коефіцієнт збільшення витрат праці внаслідок недостатнього опису задачі;

k - коефіцієнт кваліфікації програміста, обумовлений від стажу роботи з даної спеціальності. При стажі роботи від 3 до 5 років він складає 1,2.

Приймемо збільшення витрат праці внаслідок недостатнього опису завдання не більше 50% (*B* = 1,2). З урахуванням коефіцієнта кваліфікації *k* = 1,2, отримуємо витрати праці на вивчення опису завдання:

$$
t_{u} = \frac{1635 \times 1.3}{85 \times 1.2} = 21, \text{ JH}_{u} = 0 - \text{fH}_{u}.
$$
 (3.5)

Витрати праці на розробку алгоритму рішення задачі визначаються за формулою:

$$
t_a = \frac{Q}{(20...25)*k}, \text{ JHO} + \text{O} - \text{TO} + \text{OH} \tag{3.6}
$$

$$
t_a = \frac{1635}{25*1,2} = 55, m\omega\mu\mu\omega - r\omega\mu\mu. \tag{3.7}
$$

Витрати на складання програми за готовою блок-схемою:

$$
t_n = \frac{Q}{(20...25)*k}, m\alpha\mu\mu\alpha - r\alpha\mu\mu,
$$
 (3.8)

$$
t_n = \frac{1635}{25*1,2} = 55, n\omega \text{d}u \text{h} - \text{ro} \text{d}u \text{h}.
$$
 (3.9)

Витрати праці на налагодження програми на ЕОМ:

- за умови автономного налагодження одного завдання:

$$
t_{\text{ort}} = \frac{Q}{(4...5)*k}, \text{людино} - \text{годин.}
$$
 (3.10)

$$
t_{\text{ort}} = \frac{1635}{5 \times 1.2} = 273, \text{льдино} - \text{годин.}
$$
 (3.11)

- за умови комплексного налагодження завдання:

$$
t_{\text{ort}}^{k} = 1.5 * t_{\text{ort}} \text{,} \text{仓quino} - \text{годuh.}
$$
 (3.12)

$$
t_{\text{ort}}^{k} = 1.5 * 273 = 410, \text{льдино} - \text{годин.} \tag{3.13}
$$

Витрати праці на підготовку документації:

(3.14)

$$
\mathsf{t}_{\mu} = \mathsf{t}_{\mu p} + \mathsf{t}_{\mu o}, \pi \mathsf{юдино} - \mathsf{roдин},
$$

де  $t_{\text{ap}}$  - трудомісткість підготовки матеріалів і рукопису.

$$
t_{\rm ap} = \frac{Q}{15...20*k}, \text{людино} - \text{годин.}
$$
 (3.15)

$$
t_{\text{AP}} = \frac{1635}{12 \times 1.2} = 14, \text{льдино} - \text{годин}, \tag{3.16}
$$

де  $t_{\text{qo}}$  - трудомісткість редагування, печатки й оформлення документації:

$$
t_{\text{q0}} = 0.75 * t_{\text{qp}} \text{,} \text{лиquho} - \text{годu}.
$$
 (3.17)

$$
t_{A0} = 0.75 * 14 = 11, m\omega H0 - r\omega H
$$
 (3.18)

$$
t_{\mu} = 14 + 11 = 25, m\mu\mu\mu\sigma - r\sigma\mu\mu\mu. \tag{3.19}
$$

Тепер розрахуємо трудомісткість ПЗ:

$$
t = 50 + 21 + 55 + 55 + 273 + 25 = 479, \text{льдино} - \text{годин.} \tag{3.20}
$$

#### **3.2. Розрахунок витрат на створення програми**

Витрати на створення програмного забезпечення Витрати на створення даного продукту  $K_{\text{no}}$  включають витрати на заробітну плату виконавця програми Ззп і витрат машинного часу, необхідного на налагодження програми на ЕОМ.

$$
K_{\rm n0} = 3_{\rm 3n} + 3_{\rm MB}, \text{rph.} \tag{3.21}
$$

Заробітна плата виконавців визначається за формулою:

$$
3_{\rm sn} = \mathbf{t} \ast \mathbf{C}_{\rm np}, \text{rph}, \tag{3.22}
$$

де t - загальна трудомісткість, людино-годин;

 $C_{\text{np}}$  - середня годинна заробітна плата програміста, грн/година.

$$
3_{\rm 3H} = 479 \times 78 = 37,362 \,\text{rph.} \tag{3.23}
$$

Вартість машинного часу, необхідного для налагодження програми на ЕОМ:

$$
3_{\text{MB}} = t_{\text{ort}} * C_{\text{MV}} \text{rph}, \tag{3.24}
$$

де  $t_{\text{ori}}$  - трудомісткість налагодження програми на ЕОМ, год;  $C_{\text{M}q}$  - вартість машино-години ЕОМ, грн/год.

$$
3_{MB} = 273 * 10 = 2730 \text{ rph.}
$$
 (3.25)

Визначені в такий спосіб витрати на створення програмного забезпечення є частиною одноразових капітальних витрат на створення АСУП:

$$
K_{\text{no}} = 37,362 + 2730 = 40,092 \text{rph.}
$$
 (3.26)

Очікуваний період створення ПЗ:

$$
T = \frac{t}{B_{k*}F_p}, \text{mic}, \qquad (3.27)
$$

де  $B_k$  - число виконавців (1);

 $F_p$  - місячний фонд робочого часу (при 40 годинному робочому тижні Fp=176 годин).

$$
T = \frac{479}{1*176} = 3 \text{ mic.}
$$
 (3.28)

**Висновки:** У кваліфікаційній роботі була створена автоматизована платформа для бібліотечної системи. В третьому (економічному) розділі були визначені витрати на створення ПЗ, зазначеного у технічному завданні КР – 40,092 грн. і час створення програмного забезпечення – 3 місяці.

#### **ВИСНОВКИ**

В ході виконання кваліфікаційної роботи була розроблена програма, що організовує систему взаємодії між клієнтами та працівниками приватної бізнесустанови з продажу квітів: покупцями та менеджерами, менеджерами та адміністраторами. Програмне забезпечення реалізує усі ланки бізнес установи, надаючи їм більш автоматизованого та оптимізованого функціоналу. Програма надає можливість вести облік реєстру рослин, робітників та контролювати процесси дій робітників, замовлень, списання рослин.

Розроблений додаток має наступні переваги:

− підтримує друк чеків, тобишь надійні відносини між клієнтами та магазином;

− зручний та зрозумілий інтерфейс, який забезпечує легку взаємодію співробітника з програмою, а, отже, й максимально швидке обслуговування;

− надійний захист інформації без ризику її втрати;

− універсальність та можливість підлаштовуватися під різні типи магазинів, зазнаючи мінімальних модифікацій.

В «Економічному розділі» визначено трудомісткість розробки програмного забезпечення (479 людино-годин), підраховані витрати на створення програмного забезпечення (40092 грн.) і гаданий період розробки (приблизно 3 місяці).

43

## **СПИСОК ВИКОРИСТАНИХ ДЖЕРЕЛ**

1. CloudShop [Електронний ресурс] — Режим доступу до ресурсу: [https://cloudshop.ru/portal/2017/03/%D0%BF%D1%80%D0%BE%D0%B3%D1%80](https://cloudshop.ru/portal/2017/03/%D0%BF%D1%80%D0%BE%D0%B3%D1%80%D0%B0%D0%BC%D0%BC%D0%B0-%D0%B4%D0%BB%D1%8F-%D0%BC%D0%B0%D0%B3%D0%B0%D0%B7%D0%B8%D0%BD%D0%B0-%D1%86%D0%B2%D0%B5%D1%82%D0%BE%D0%B2/) [%D0%B0%D0%BC%D0%BC%D0%B0-%D0%B4%D0%BB%D1%8F-](https://cloudshop.ru/portal/2017/03/%D0%BF%D1%80%D0%BE%D0%B3%D1%80%D0%B0%D0%BC%D0%BC%D0%B0-%D0%B4%D0%BB%D1%8F-%D0%BC%D0%B0%D0%B3%D0%B0%D0%B7%D0%B8%D0%BD%D0%B0-%D1%86%D0%B2%D0%B5%D1%82%D0%BE%D0%B2/) [%D0%BC%D0%B0%D0%B3%D0%B0%D0%B7%D0%B8%D0%BD%D0%B0-](https://cloudshop.ru/portal/2017/03/%D0%BF%D1%80%D0%BE%D0%B3%D1%80%D0%B0%D0%BC%D0%BC%D0%B0-%D0%B4%D0%BB%D1%8F-%D0%BC%D0%B0%D0%B3%D0%B0%D0%B7%D0%B8%D0%BD%D0%B0-%D1%86%D0%B2%D0%B5%D1%82%D0%BE%D0%B2/) [%D1%86%D0%B2%D0%B5%D1%82%D0%BE%D0%B2/.](https://cloudshop.ru/portal/2017/03/%D0%BF%D1%80%D0%BE%D0%B3%D1%80%D0%B0%D0%BC%D0%BC%D0%B0-%D0%B4%D0%BB%D1%8F-%D0%BC%D0%B0%D0%B3%D0%B0%D0%B7%D0%B8%D0%BD%D0%B0-%D1%86%D0%B2%D0%B5%D1%82%D0%BE%D0%B2/)

2. Джон Скит. C# для профессионалов: тонкости программирования, 3-е издание, новый перевод / C# in Depth, 3rd ed.. — М.: [«Вильямс»,](https://ru.wikipedia.org/w/index.php?title=%D0%92%D0%B8%D0%BB%D1%8C%D1%8F%D0%BC%D1%81_(%D0%B8%D0%B7%D0%B4%D0%B0%D1%82%D0%B5%D0%BB%D1%8C%D1%81%D1%82%D0%B2%D0%BE)&action=edit&redlink=1) 2014. — 608с.

3. Кристиан Нейгел и др. C# 5.0 и платформа .NET 4.5 для профессионалов / Professional C# 5.0 and .NET 4.5. — М.: [«Диалектика»,](https://ru.wikipedia.org/w/index.php?title=%D0%94%D0%B8%D0%B0%D0%BB%D0%B5%D0%BA%D1%82%D0%B8%D0%BA%D0%B0_(%D0%B8%D0%B7%D0%B4%D0%B0%D1%82%D0%B5%D0%BB%D1%8C%D1%81%D1%82%D0%B2%D0%BE)&action=edit&redlink=1) 2013. — 1440с.

4. А. Хейлсберг, М. Торгерсен, С. Вилтамут, П. Голд. [Язык](http://www.piter.com/book.phtml?978545900283)  [программирования C#. Классика Computers Science. 4-е издание](http://www.piter.com/book.phtml?978545900283) / C# Programming Language (Covering C# 4.0), 4th Ed. — СПб.: [«Питер»,](https://ru.wikipedia.org/wiki/%D0%9F%D0%B8%D1%82%D0%B5%D1%80_(%D0%B8%D0%B7%D0%B4%D0%B0%D1%82%D0%B5%D0%BB%D1%8C%D1%81%D1%82%D0%B2%D0%BE)) 2012. — 784с.

5. Герберт Шилдт. C# 4.0: полное руководство / C# 4.0 The Complete Reference. — М.: [«Вильямс»,](https://ru.wikipedia.org/w/index.php?title=%D0%92%D0%B8%D0%BB%D1%8C%D1%8F%D0%BC%D1%81_(%D0%B8%D0%B7%D0%B4%D0%B0%D1%82%D0%B5%D0%BB%D1%8C%D1%81%D1%82%D0%B2%D0%BE)&action=edit&redlink=1) 2010. — С. 1056.

### **КОД ПРОГРАМИ**

```
Program.cs
using System;
using System.Windows.Forms;
namespace FLOWERS
{
     static class Program
     {
         /// <summary>
         /// Главная точка входа для приложения.
         /// </summary>
         [STAThread]
         static void Main()
         {
             Application.EnableVisualStyles();
             Application.SetCompatibleTextRenderingDefault(false);
             System.Threading.Thread.CurrentThread.CurrentUICulture = new 
System.Globalization.CultureInfo("ro");
            MessageBoxManager.OK = "OK";
             MessageBoxManager.Cancel = "Вийти";
             MessageBoxManager.Yes = "Так";
             MessageBoxManager.No = "Ні";
             MessageBoxManager.Register();
             CSQLite lite = new CSQLite();
             Application.Run(new AUTORIZED());
             lite.close();
         }
     }
}
Autorized.cs
using System;
using System.Windows.Forms;
namespace FLOWERS
{
     public partial class AUTORIZED : Form
\overline{\phantom{a}} public AUTORIZED()
         {
             InitializeComponent();
         }
         private void button1_Click(object sender, EventArgs e)
         {
             if (CSQLite.password_employ(employ.Text, password.Text) == true)
\{ CSQLite.open(employ.Text);
                 Hide();
                 MENU form1 = new MENU(employ.Text);
                 form1.ShowDialog();
                 Application.Exit();
 }
             else MessageBox.Show("Неправильно введені дані", "Увага");
```

```
 }
        private void textBox1 KeyPress(object sender, KeyPressEventArgs e)
         {
              if (char.IsDigit(e.KeyChar) || (char)Keys.Back == e.KeyChar)
\{ return;
 }
             e.Handled = true;
         }
         private void button2_Click(object sender, EventArgs e)
\overline{\mathcal{L}} password.UseSystemPasswordChar = password.UseSystemPasswordChar == false ? true 
: false;
 }
     }
}
Menu.cs
using System;
using System.Collections.Generic;
using System.Windows.Forms;
namespace FLOWERS
{
     public partial class MENU : Form
     {
         string[] combo1 =
         {
              "Кипарисові",
              "Сосни",
              "Тис",
              "Туї",
              "Ялина",
              "Ялівець"
         };
         string[] combo2 =
         {
              "Саджанці абрикосу",
              "Саджанці азіміни",
              "Саджанці айви",
              "Саджанці актинідії",
              "Саджанці аличі",
              "Саджанці вишні",
              "Саджанці волоського горіха",
              "Саджанці горіха",
              "Саджанці гранату",
              "Саджанці груші",
              "Саджанці зизифуса",
              "Саджанці інжиру",
              "Саджанці ківі",
              "Саджанці колонних персиків",
              "Саджанці колонних слив",
              "Саджанці колоновидні абрикоса",
              "Саджанці колоновидною аличі",
              "Саджанці колоновидною вишні",
              "Саджанці колоновидною груші",
              "Саджанці лимона",
              "Саджанці мандарина",
              "Саджанці мигдалю",
              "Саджанці нектарина",
```

```
 "Саджанці пекан",
```

```
 "Саджанці персика",
     "Саджанці сливи",
     "Саджанці фісташки",
     "Саджанці фундука",
     "Саджанці хурми",
     "Саджанці черешні",
     "Саджанці шовковиці",
     "Саджанці яблунь"
 };
 string[] combo3 =
 {
     "Алліум",
     "Амариліси",
     "Арум",
     "Барбарис",
     "Бегонія",
     "Бугенвіллія",
     "Бузок",
     "Вейгела",
     "Гіацинти",
     "Гладіолуси",
     "Гортензія",
     "Жимолость",
     "Жоржини",
     "Злаки і трави",
     "Іриси",
     "Кали",
     "Кореневища півоній",
     "Крокуси",
     "Листяні декоративні дерева",
     "Ліани",
     "Лілії",
     "Нарциси",
     "Півонії",
     "Розсада петунії",
     "Саджанці айстри",
     "Саджанці аквилегии",
     "Саджанці анемони",
     "Саджанці астильби",
     "Саджанці аюгі",
     "Саджанці бругмансія",
     "Саджанці гейхер",
     "Саджанці герані",
     "Саджанці гібіскуса",
     "Саджанці дельфиниума",
     "Саджанці деревію",
     "Саджанці клематиса",
     "Саджанці конвалії",
     "Саджанці купина",
     "Саджанці лілійників",
     "Саджанці півоній",
     "Саджанці плакучих і кулястих дерев",
     "Саджанці плюща",
     "Саджанці фіалок",
     "Саджанці флокси",
     "Саджанці хризантем",
     "Саджанці юки",
     "Спірея",
     "Тамарікс",
     "Троянди англійські",
     "Троянди карликові",
     "Троянди плетисті",
     "Троянди флорибунда",
     "Троянди чайно-гібридні",
```

```
 "Тюльпани",
```

```
 "Фрітіллярія",
             "Хости",
         };
        string[] combo4 =
         {
             "Вегетуючі саджанці винограду",
             "Кишмишні сорти винограду",
             "Саджанці агрусу",
             "Саджанці годжі",
             "Саджанці жимолості їстівної",
             "Саджанці журавлини",
             "Саджанці землеклубнікі",
             "Саджанці кизилу",
             "Саджанці кольоровий смородини",
             "Саджанці лохини",
             "Саджанці малини",
             "Саджанці обліпихи",
             "Саджанці ожини",
             "Саджанці полуниці",
             "Саджанці чорної смородини",
             "Столові сорти винограду"
         };
        int combo index = -1;
         int combo_WRindex = -1;
        int SelCel = 0;int employMax = 0;
         bool flag = false;
        string ID EMPLOY = null;
        DateTime date today = DateTime.Now;
         string GetIdPlant() => 
grid plant.Rows[grid plant.CurrentCell.RowIndex].Cells[0].Value.ToString();
         string GetIdEmploy() => 
grid employ.Rows[grid employ.CurrentCell.RowIndex].Cells[0].Value.ToString();
         string GetIdEmployPrognoz() => 
grid_prognoz.Rows[grid_prognoz.CurrentCell.RowIndex].Cells[0].Value.ToString();
         public MENU(string id)
         {
             InitializeComponent();
            this.ID EMPLOY = id;
             filter_comboBox();
            filter WRcomboBox();
             if (flag) reader_grids();
             else reader_grids_history();
             if (CSQLite.GetAdmin(ID_EMPLOY) == "Адміністратор")
\{ this.grid_employ.CellMouseDown += new 
System.Windows.Forms.DataGridViewCellMouseEventHandler(this.mouse_rigth_employ);
                flag = true; contextMenuStrip1.Items.Clear();
 }
             else
\{ flag = false;
                 this.grid_employ.SelectionChanged += new 
System.EventHandler(this.grid_employ_SelectionChanged);
                for (int i = 0; i < employMax; i+1) if ((string)grid_employ[0, i].Value ==
id) SelCel = i;
                 grid_employ.Rows[SelCel].Selected = true;
                 contextMenuStrip2.Items.RemoveAt(3);
                 contextMenuStrip2.Items.RemoveAt(2);
 }
             combo_group.Sorted = true;
             text_wr_group.Sorted = true;
             date.MaxDate = date_today;
            date order.MaxDate = date_today;
```

```
date time.MaxDate = date today;
            text wr date.MaxDate = date today;
            this.grid plant.CellMouseDown += new
System.Windows.Forms.DataGridViewCellMouseEventHandler(this.mouse_rigth_plant);
 }
         private void Form1_Load(object sender, EventArgs e)
\overline{\mathcal{L}} if (flag) reader_grids();
            else reader_grids_history();
         }
         private void додатиНовіКвітиToolStripMenuItem_Click(object sender, EventArgs e)
         {
             ADDUPDATEPLANT aDDUPDATEPLANT = new ADDUPDATEPLANT(ID_EMPLOY);
             Hide();
             aDDUPDATEPLANT.ShowDialog();
             Show();
             if (flag) reader_grids();
             else reader_grids_history();
         }
         private void додатиДоІснуючихToolStripMenuItem_Click(object sender, EventArgs e)
\overline{\mathcal{L}} InputBox.InputBox inputBox = new InputBox.InputBox("Увага", "Введіть кількість 
рослин тих, що додаються", true);
            CPlant cp = new CPlant();
             cp.id_plant = GetIdPlant();
            if ((cp.counter = inputBox.GetString()) == "")\{ MessageBox.Show("Нічого не введено", "Увага");
                 return;
 }
            else CSQLite.sum plant(cp, ID EMPLOY);
            if (flag) reader grids();
            else reader grids history();
         }
         private void редагуватиToolStripMenuItem_Click(object sender, EventArgs e)
         {
             ADDUPDATEPLANT aDDUPDATEPLANT = new ADDUPDATEPLANT(GetIdPlant(), ID_EMPLOY);
             Hide();
             aDDUPDATEPLANT.ShowDialog();
             Show();
            if (flag) reader grids();
             else reader_grids_history();
         }
         private void списатиToolStripMenuItem_Click(object sender, EventArgs e)
         {
            WRITE OFF wRITE OFF = new WRITE OFF(GetIdPlant(), ID EMPLOY);
             Hide();
             wRITE_OFF.ShowDialog();
             Show();
            if (flag) reader grids();
            else reader grids history();
         }
         private void замовитиToolStripMenuItem_Click(object sender, EventArgs e)
\overline{\mathcal{L}} InputBox.InputBox inputBox = new InputBox.InputBox("Увага", "Введіть кількість 
замовляємих рослин", true);
             string str = inputBox.GetString();
            if (str == " " \mid \mid str == null)
\{ MessageBox.Show("Нічого не введено", "Увага");
                 return;
 }
             ORDER oRDER = new ORDER(GetIdPlant(), str, ID_EMPLOY);
             oRDER.ShowDialog();
             Show();
```

```
 if (flag) reader_grids();
          else reader grids history();
       }
      private void button clear plant Click(object sender, EventArgs e)
       {
           clear_text_in_box_filter();
      private void text name plant TextChanged(object sender, EventArgs e)
       {
          if (combo index != 0)
               if (combo_categor.SelectedIndex == 0)
\{combo group.Items.Clear();
                 foreach (string arr in combo1) combo group.Items.Add(arr);
 }
           if (combo_index != 1)
               if (combo_categor.SelectedIndex == 1)
\{ combo_group.Items.Clear();
                 foreach (string arr in combo2) combo_group.Items.Add(arr);
 }
           if (combo_index != 2)
               if (combo_categor.SelectedIndex == 2)
\{ combo_group.Items.Clear();
                  foreach (string arr in combo3) combo_group.Items.Add(arr);
 }
           if (combo_index != 3)
               if (combo_categor.SelectedIndex == 3)
\{combo group.Items.Clear();
                 foreach (string arr in combo4) combo group.Items.Add(arr);
 }
          for (int i = 0; i < combo1. Length; i++)if (combo group.Text == combo1[i])\{combo index = 0;
                  combo_categor.SelectedIndex = 0;
                 break;
 }
          for (int i = 0; i < combo2. Length; i++) if (combo_group.Text == combo2[i])
\{combo index = 1;
                  combo_categor.SelectedIndex = 1;
                 break;
 }
          for (int i = 0; i < combo3. Length; i++) if (combo_group.Text == combo3[i])
\{combo index = 2;
                 combo_categor.SelectedIndex = 2;
                 break;
 }
          for (int i = 0; i < combo4. Length; i++)if (combo group.Text == combo4[i])\overline{a}combo index = 3;
                 combo_categor.SelectedIndex = 3;
                 break;
 }
          CPlant cp = new CPlant();
           cp.id_plant = text_id_plant.Text;
           cp.name = text_name_plant.Text;
```
}

```
 cp.categor = combo_categor.Text;
             cp.group_ = combo_group.Text;
             cp.country = combo_country.Text;
             cp.price = text_price.Text;
             cp.counter = text_count.Text;
             grid_plant.Rows.Clear();
            foreach (CPlant arr in CSQLite.filter plant(cp))
                 grid_plant.Rows.Add(arr.id_plant, arr.name, arr.categor, arr.group_, 
arr.country, arr.price, arr.counter);
             combo_index = combo_categor.SelectedIndex;
         }
        private void button clear employ Click(object sender, EventArgs e)
\overline{\mathcal{L}}clear text in box filter();
 }
         private void text_address_TextChanged(object sender, EventArgs e)
\overline{\mathcal{L}} date_time.MaxDate = DateTime.Now;
             CEmploy ce = new CEmploy();
             ce.phone = phone.MaskCompleted == true ? phone.Text : "";
             ce.id_employ = text_id_employ.Text;
             ce.full_name = text_full_name.Text;
             ce.position = combo_position.Text;
             ce.birthday = date.Value == date_today ? "" : date.Value.ToShortDateString();
             ce.address = text_address.Text;
             ce.mail = text_mail.Text;
             grid_employ.Rows.Clear();
             foreach (CEmploy arr in CSQLite.filter_employ(ce))
                 grid_employ.Rows.Add(arr.id_employ, arr.full_name, arr.position, 
arr.birthday, arr.address, arr.phone, arr.mail);
         }
         private void змінитиСвійПарольToolStripMenuItem_Click(object sender, EventArgs e)
         {
             EDITPASSWORD eDITPASSWORD = new EDITPASSWORD(ID_EMPLOY, ID_EMPLOY);
             Hide();
             eDITPASSWORD.ShowDialog();
             Show();
             if (flag) reader_grids();
            else reader grids history();
         }
        private void видалитиРобітникаToolStripMenuItem Click(object sender, EventArgs e)
\overline{\mathcal{L}} DialogResult dialogResult = MessageBox.Show("Хочете видалити робітника?", 
"Увага", MessageBoxButtons.YesNo);
             if (dialogResult == DialogResult.Yes)
\{ CSQLite.delete_employ(GetIdEmploy(), ID_EMPLOY);
 }
             if (flag) reader_grids();
            else reader grids history();
         }
        private void редагуватиРобітникаToolStripMenuItem Click(object sender, EventArgs e)
         {
             ADDUPDATEEMPLOY aDDUPDATEEMPLOY = new ADDUPDATEEMPLOY(GetIdEmploy(), ID_EMPLOY, 
flag);
             Hide();
             aDDUPDATEEMPLOY.ShowDialog();
             Show();
             if (flag) reader_grids();
            else reader grids history();
         }
         private void додатиНовогоРобітникаToolStripMenuItem_Click(object sender, EventArgs 
e)
         {
             ADDUPDATEEMPLOY aDDUPDATEEMPLOY = new ADDUPDATEEMPLOY(ID_EMPLOY);
```

```
 Hide();
           aDDUPDATEEMPLOY.ShowDialog();
           Show();
           if (flag) reader_grids();
           else reader_grids_history();
       }
      private void button clear write off Click(object sender, EventArgs e)
       {
          clear text in box filter();
       private void text_wr_categor_TextChanged(object sender, EventArgs e)
       {
           if (combo_WRindex != 0)
              if (text wr categor. SelectedIndex == 0)
\{ text_wr_group.Items.Clear();
                 foreach (string arr in combo1) text_wr_group.Items.Add(arr);
 }
           if (combo_WRindex != 1)
               if (text_wr_categor.SelectedIndex == 1)
\{ text_wr_group.Items.Clear();
                 foreach (string arr in combo2) text wr group.Items.Add(arr);
 }
           if (combo_WRindex != 2)
               if (text_wr_categor.SelectedIndex == 2)
\{ text_wr_group.Items.Clear();
                 foreach (string arr in combo3) text_wr_group.Items.Add(arr);
 }
           if (combo_WRindex != 3)
              if (text wr categor.SelectedIndex == 3)
\{text wr group.Items.Clear();
                 foreach (string arr in combo4) text wr group.Items.Add(arr);
 }
          for (int i = 0; i < combo1. Length; i++)if (text wr group.Text == combo1[i])\{ combo_WRindex = 0;
                 text wr categor. SelectedIndex = 0;break;
 }
          for (int i = 0; i < combo2. Length; i++) if (text_wr_group.Text == combo2[i])
\{ combo_WRindex = 1;
                 text_wr_categor.SelectedIndex = 1;
                 break;
 }
          for (int i = 0; i < combo3. Length; i++)
              if (text wr group.Text == combo3[i])\{ combo_WRindex = 2;
                 text_wr_categor.SelectedIndex = 2;
                 break;
 }
          for (int i = 0; i < combo4. Length; i++) if (text_wr_group.Text == combo4[i])
\overline{a} combo_WRindex = 3;
                 text_wr_categor.SelectedIndex = 3;
                 break;
 }
```
}

```
date time.MaxDate = DateTime.Now;
           CWrite off cw = new CWrite off();
            cw.id_plant = text_wr_id.Text;
            cw.name = text_wr_name.Text;
            cw.categor = text_wr_categor.Text;
            cw.group_ = text_wr_group.Text;
            cw.country = text_wr_country.Text;
            cw.counter = text_wr_count.Text;
           cw.data = text wr date.Value == date today ? "" :
text wr date.Value.ToShortDateString();
            cw.reason = text_wr_reason.Text;
            grid_write_off.Rows.Clear();
           foreach (CWrite off arr in CSQLite.filter write off(cw))
               grid write off.Rows.Add(arr.id write off, arr.id plant, arr.name,
arr.categor, arr.group, arr.country, arr.counter, arr.date, arr.reason);
            combo_WRindex = text_wr_categor.SelectedIndex;
        }
        private void button1_Click(object sender, EventArgs e)
\overline{\mathcal{L}} chart1.Series[0].Points.Clear();
            chart1.Series[1].Points.Clear();
           int size, count = 0;DateTime date today = new DateTime(DateTime.Today.Year, DateTime.Today.Month,
DateTime.Today.Day);
            List<string> mas = CSQLite.prognoz_count_plant();
            List<double> prognoz = new List<double>();
            if (radio_prognoz1.Checked)
\{size = 6;
               for (int j = size; j \ge 0; j - )\{for (int i = 0; i < max. Count; i++) if (DateTime. Parse(mas[i]) ==
date today.AddDays(-j)) count++;
                    prognoz.Add(double.Parse(count.ToString()));
                   count = 0; }
 }
            else if (radio_prognoz2.Checked)
\{size = 29;for (int j = size; j \ge 0; j - j)
\{for (int i = 0; i \lt mas. Count; i++) if (DateTime. Parse(mas[i]) ==
date_today.AddDays(-j)) count++;
                    prognoz.Add(double.Parse(count.ToString()));
                   count = 0; }
 }
            else if (radio_prognoz3.Checked)
\{ size = 364;
               for (int j = size; j \ge 0; j - j)
\{for (int i = 0; i < max. Count; i++) if (DateTime. Parse(mas[i]) ==
date_today.AddDays(-j)) count++;
                    prognoz.Add(double.Parse(count.ToString()));
                   count = 0:
 }
 }
            else
\{ DateTime date1 = new DateTime(2020, 01, 01); // год - месяц - день
                DateTime date2 = DateTime.Now;
                size = int.Parse(Math.Round((date2 - date1).TotalDays - 1).ToString());
               for (int j = size; j \ge 0; j -)
```

```
\{for (int i = 0; i < mas.Count; i++) if (DateTime.Parse(mas[i]) ==
date today.AddDays(-j)) count++;
                    prognoz.Add(double.Parse(count.ToString()));
                   count = 0; }
 }
            List<double> X = new List<double>(0);
           for (int i = 0; i < size + 1; i++) X. Add(i + 1);
           text prognoz.Text = Math.Round(MNK1(X, prognoz, size)).ToString();
        }
        private double MNK1(List<double> X, List<double> Y, double size)
\overline{\mathcal{L}}double[] Y1 = new double[int.Parse(size.ToString()) + 2];
           double p1 = 0, p2 = 0, p3 = 0, p4 = 0;
           double a = 0, b = 0;
           for (int i = 0; i \lt X. Count; i++)\{ p1 += X[i] * Y[i];
                p2 += X[i];
                p3 += Y[i];
                p4 += X[i] * X[i];
 }
           a = ((X.Count * p1 - p2 * p3) / (Y.Count * p4 - p2 * p2));b = ((p3 * p4 - p1 * p2) / (X.<i>Count</i> * p4 - p2 * p2));X. Add(X.Count + 1);for (int i = 0; i < size + 2; i++) Y1[i] = a * X[i] + b;for (int i = 0; i < size + 2; i++)
\{if (i != size + 1) chart1.Series[0].Points.AddXY(X[i], Y[i]);
                chart1.Series[1].Points.AddXY(X[i], Y1[i]);
 }
           return a * (X.Count) + b; }
        private void button2_Click(object sender, EventArgs e)
\overline{\mathcal{L}} chart2.Series[0].Points.Clear();
            chart2.Series[1].Points.Clear();
           int size, count = 0;DateTime date today = new DateTime(DateTime.Today.Year, DateTime.Today.Month,
DateTime.Today.Day);
            List<string> mas = CSQLite.prognoz_count_plant_is_employ(GetIdEmployPrognoz());
            List<double> prognoz = new List<double>();
            if (radio_prognoz1_employ.Checked)
\{size = 6;for (int j = size; j \ge 0; j -)
\{for (int i = 0; i < max. Count; i++) if (DateTime. Parse(mas[i]) ==
date today.AddDays(-j)) count++;
                    prognoz.Add(double.Parse(count.ToString()));
                   count = 0;
 }
 }
           else if (radio prognoz2 employ.Checked)
\{size = 29;
               for (int j = size; j \ge 0; j - j)
\overline{a}for (int i = 0; i < max. Count; i++) if (DateTime. Parse(mas[i]) ==
date_today.AddDays(-j)) count++;
                    prognoz.Add(double.Parse(count.ToString()));
                   count = 0;
 }
```

```
 }
           else if (radio prognoz3 employ.Checked)
\{ size = 364;
               for (int j = size; j \ge 0; j - )\{for (int i = 0; i < max. Count; i++) if (DateTime. Parse(mas[i]) ==
date_today.AddDays(-j)) count++;
                    prognoz.Add(double.Parse(count.ToString()));
                   count = 0;
 }
 }
            else
\{ DateTime date1 = new DateTime(2020, 01, 01); // год - месяц - день
                DateTime date2 = DateTime.Now;
                size = int.Parse(Math.Round((date2 - date1).TotalDays - 1).ToString());
               for (int j = size; j \ge 0; j - )\{for (int i = 0; i < max. Count; i++) if (DateTime. Parse(mas[i]) ==
date_today.AddDays(-j)) count++;
                    prognoz.Add(double.Parse(count.ToString()));
                   count = 0; }
 }
           List<double> X = new List<double>(0);
           for (int i = 0; i < size + 1; i++) X. Add(i + 1); text_prognoz_employ.Text = Math.Round(MNK2(X, prognoz, size)).ToString();
        }
        private double MNK2(List<double> X, List<double> Y, double size)
\overline{\mathcal{L}} double[] Y1 = new double[int.Parse(size.ToString()) + 2];
           double p1 = 0, p2 = 0, p3 = 0, p4 = 0;
           double a = 0, b = 0;
           for (int i = 0; i \lt X. Count; i++)\{p1 += X[i] * Y[i]; p2 += X[i];
                p3 += Y[i];
               p4 == X[i] * X[i]; }
           a = ((X.Count * p1 - p2 * p3) / (Y.Count * p4 - p2 * p2));b = ((p3 * p4 - p1 * p2) / (X.Count * p4 - p2 * p2));X. Add(X. Count + 1);for (int i = 0; i < size + 2; i++) Y1[i] = a * X[i] + b;for (int i = 0; i < size + 2; i++)
\{if (i != size + 1) chart2.Series[0].Points.AddXY(X[i], Y[i]);
                chart2.Series[1].Points.AddXY(X[i], Y1[i]);
 }
           return a * (X.Count) + b; }
        private void button1_Click_1(object sender, EventArgs e)
        {
           clear text in box filter();
        }
       private void number order TextChanged(object sender, EventArgs e)
\overline{\mathcal{L}}date time.MaxDate = DateTime.Now;
            COrder co = new COrder();
            co.id_order = number_order.Text;
            co.id_plant = number_plant.Text;
            co.id_employ = numer_employ.Text;
```

```
co.data = date-order.Value == date today ? " " :date_order.Value.ToShortDateString();
             co.price = price_order.Text;
             co.counter = count_order.Text;
             co.suma = sum_order.Text;
             grid_order.Rows.Clear();
            foreach (COrder arr in CSQLite.filter order(co))
                 grid_order.Rows.Add(arr.id_order, arr.id_plant, arr.id_employ, arr.date_, 
arr.price, arr.counter, arr.suma);
 }
        private void text record TextChanged(object sender, EventArgs e)
\overline{\mathcal{L}}date time.MaxDate = DateTime.Now;
            CHistory ch = new Chistory();
            ch.id record = text id record. Text;
             ch.id_employ = text_idemploy.Text;
             ch.date_time = date_time.Value == date_today ? "" : 
date_time.Value.ToShortDateString();
             ch.record_history = text_record.Text;
             ch.name = text_name_hisory.Text;
             grid_history.Rows.Clear();
            foreach (CHistory arr in CSQLite.filter history(ch))
                 grid_history.Rows.Add(arr.id_record, arr.id_employ, arr.name, arr.date_time, 
arr.record_history);
         }
         private void button_clear_history_Click(object sender, EventArgs e)
        \{ clear_text_in_box_filter();
         }
         void reader_grids()
         {
            grid plant.Rows.Clear();
             grid_employ.Rows.Clear();
             grid_order.Rows.Clear();
             grid_history.Rows.Clear();
             grid_write_off.Rows.Clear();
             grid_prognoz.Rows.Clear();
            foreach (CPlant arr in CSQLite.view plant())
                 grid_plant.Rows.Add(arr.id_plant, arr.name, arr.categor, arr.group_, 
arr.country, arr.price, arr.counter);
            foreach (CHistory arr in CSQLite.view history())
                 grid_history.Rows.Add(arr.id_record, arr.id_employ, arr.name, arr.date_time, 
arr.record history);
            foreach (CEmploy arr in CSQLite.view employ())
                 grid_employ.Rows.Add(arr.id_employ, arr.full_name, arr.position, 
arr.birthday, arr.address, arr.phone, arr.mail);
             employMax = grid_employ.Rows.Count;
             grid_employ.Rows[SelCel].Selected = true;
             foreach (CWrite_off arr in CSQLite.view_write_off())
                grid write off.Rows.Add(arr.id write off, arr.id plant, arr.name,
arr.categor, arr.group, arr.country, arr.counter, arr.date, arr.reason);
            foreach (COrder arr in CSQLite.view order())
                 grid_order.Rows.Add(arr.id_order, arr.id_plant, arr.id_employ, arr.date_, 
arr.price, arr.counter, arr.suma);
             foreach (CEmploy arr in CSQLite.select_employ_meneger()) 
grid prognoz.Rows.Add(arr.id employ, arr.full name);
 }
        void reader grids history()
         {
            grid plant.Rows.Clear();
             grid_employ.Rows.Clear();
             grid_order.Rows.Clear();
             grid_history.Rows.Clear();
            grid write off.Rows.Clear();
             grid_prognoz.Rows.Clear();
```

```
foreach (CPlant arr in CSOLite.view plant())
                 grid_plant.Rows.Add(arr.id_plant, arr.name, arr.categor, arr.group_, 
arr.country, arr.price, arr.counter);
            foreach (CHistory arr in CSQLite.view history admin(ID EMPLOY))
                 grid_history.Rows.Add(arr.id_record, arr.id_employ, arr.name, arr.date_time, 
arr.record_history);
             foreach (CEmploy arr in CSQLite.view_employ())
                grid employ.Rows.Add(arr.id employ, arr.full name, arr.position,
arr.birthday, arr.address, arr.phone, arr.mail);
            employMax = grid employ.Rows.Count;
            grid employ.Rows[SelCel].Selected = true;
             foreach (CWrite_off arr in CSQLite.view_write_off())
                grid write off.Rows.Add(arr.id write off, arr.id plant, arr.name,
arr.categor, arr.group, arr.country, arr.counter, arr.date, arr.reason);
            foreach (COrder arr in CSQLite.view order())
                 grid_order.Rows.Add(arr.id_order, arr.id_plant, arr.id_employ, arr.date_, 
arr.price, arr.counter, arr.suma);
             foreach (CEmploy arr in CSQLite.select_employ_meneger()) 
grid prognoz.Rows.Add(arr.id employ, arr.full name);
 }
         void filter_comboBox()
         {
             combo_group.Items.Clear();
            foreach (string arr in combo1) combo_group.Items.Add(arr);
             foreach (string arr in combo2) combo_group.Items.Add(arr);
             foreach (string arr in combo3) combo_group.Items.Add(arr);
            foreach (string arr in combo4) combo group.Items.Add(arr);
         }
         void filter_WRcomboBox()
         {
            text wr group.Items.Clear();
            foreach (string arr in combo1) text wr group.Items.Add(arr);
            foreach (string arr in combo2) text wr group.Items.Add(arr);
            foreach (string arr in combo3) text wr group.Items.Add(arr);
            foreach (string arr in combo4) text wr group.Items.Add(arr);
         }
         private void clear_text_in_box_filter()
         {
            text id plant.Text = text name plant.Text = text price.Text = text count.Text =
"";
            combo categor.SelectedIndex = combo country.SelectedIndex =
combo_group.SelectedIndex = -1;
             text_id_employ.Text = text_address.Text = text_full_name.Text = text_mail.Text = 
"";
             combo_position.SelectedIndex = -1;
             date.Value = date_today;
             number_order.Text = number_plant.Text = numer_employ.Text = price_order.Text = 
count_order.Text = sum_order.Text = "";
             date_order.Value = date_today;
             textBox1.Text = textBox2.Text = "";
             text_wr_id.Text = text_wr_name.Text = text_wr_count.Text = "";
            text wr categor.SelectedIndex = text wr group.SelectedIndex =
text wr country.SelectedIndex = text wr reason.SelectedIndex = -1;
             text_wr_date.Value = date_today;
             text_id_record.Text = text_record.Text = text_idemploy.Text = 
text_name_hisory.Text = "";
             date_time.MaxDate = DateTime.Now;
            date time.Value = date today;
             phone.Clear();
             filter_comboBox();
             filter_WRcomboBox();
             if (flag) reader_grids();
            else reader grids history();
         }
         private void MENU_FormClosing(object sender, FormClosingEventArgs e)
```

```
 {
            CSQLite.exit(ID_EMPLOY);
         }
         private void grid_employ_SelectionChanged(object sender, EventArgs e)
\overline{\mathcal{L}}if (grid employ.Rows.Count == employMax)
\{grid employ.Rows[SelCel].Selected = true;
               grid employ.CurrentCell = grid employ.Rows[SelCel].Cells[0];
 }
         }
        private void mouse rigth plant (object sender, DataGridViewCellMouseEventArgs e)
\overline{\mathcal{L}} if (e.Button == System.Windows.Forms.MouseButtons.Right && e.RowIndex >= 0 && 
e.ColumnIndex >= 0)
\{ grid_plant.ClearSelection();
               grid plant.Rows[e.RowIndex].Cells[e.ColumnIndex].Selected = true;
                grid_plant.CurrentCell = grid_plant.Rows[e.RowIndex].Cells[e.ColumnIndex];
 }
         }
        private void mouse rigth employ(object sender, DataGridViewCellMouseEventArgs e)
\overline{\mathcal{L}} if (e.Button == System.Windows.Forms.MouseButtons.Right && e.RowIndex >= 0 && 
e.ColumnIndex >= 0)
\{ grid_employ.ClearSelection();
                grid_employ.Rows[e.RowIndex].Cells[e.ColumnIndex].Selected = true;
                grid_employ.CurrentCell = grid_employ.Rows[e.RowIndex].Cells[e.ColumnIndex];
 }
         }
        private void clear prognoz Click(object sender, EventArgs e)
         {
            clear_text_in_box_filter();
         }
         private void textBox2_TextChanged(object sender, EventArgs e)
         {
            grid_prognoz.Rows.Clear();
            foreach (CEmploy arr in CSQLite.filter_prognoz(textBox2.Text, textBox1.Text))
               grid prognoz.Rows.Add(arr.id employ, arr.full name);
         }
    }
}
         [HttpPut]
         public IActionResult Update(UpdateAuthorModel updateAuthorModel)
         {
             try
\{ var author = 
_mapper.Map<BussinesLogic.Models.Authors.UpdateAuthorModel>(updateAuthorModel);
                authorService.Update(author);
                return Ok();
 }
            catch (Exception e)
\{ return BadRequest(e.Message);
 }
        }
    }
}
```

```
Order.cs
```

```
using System;
using System.Windows.Forms;
using Excel = Microsoft.Office.Interop.Excel;
using System.Reflection;
using System.IO;
namespace FLOWERS
{
     public partial class ORDER : Form
     {
         CPlant cp;
         COrder co = new COrder();
         Assembly assem = typeof(Program).Assembly;
        string excel should = null;
         string ID_plant = null;
         string ID_employ = null;
         string counter = null;
        public ORDER(string id plant, string count, string id employ)
\overline{\mathcal{L}} InitializeComponent();
            excel should = (assem.Location.Substring(0, assem.Location.Length - 11)) +
"orders.xlsx";
             ID_plant = id_plant;
             ID_employ = id_employ;
             counter = count;
             cp = CSQLite.view_plant_select(ID_plant);
             co.id_plant = ID_plant;
             co.id_employ = ID_employ;
             co.date_ = DateTime.Now.ToShortDateString();
             co.price = cp.price;
             co.counter = counter;
             co.suma = (double.Parse(cp.price) * long.Parse(counter)).ToString();
             label_order.Text = "Назва: " + cp.name + Environment.NewLine + "Категория: " + 
cp.categor + Environment.NewLine +
                 "Група: " + cp.group_ + Environment.NewLine + "Країна: " + cp.country + 
Environment.NewLine +
                 "Ціна за одиницю: " + cp.price + Environment.NewLine + "Кількість замовлених 
рослин: " + counter + Environment.NewLine +
                 "Сума замовлення: " + double.Parse(cp.price) * double.Parse(counter);
         }
         private void button_cancel_Click(object sender, EventArgs e)
         {
             Close();
         }
        private void button order Click(object sender, EventArgs e)
         {
             if (CSQLite.minus_plant(co, ID_employ))
\{ DialogResult dialogResult = MessageBox.Show("Роздрукувати товарний чек?" + 
Environment.NewLine + "Це займе деякий час", "Увага", MessageBoxButtons.YesNo);
                 if (dialogResult == DialogResult.Yes)
\{ var excelApp = new Excel.Application();
                    excelApp.Visible = false;
                    var object_excel = excelApp.Workbooks.Open(excel_should);
                     Excel.Worksheet workSheet = excelApp.ActiveSheet;
                    CPlant cp = CSQLite.view plant select(co.id plant);
                    CEmploy ce = CSQLite.view employ select(co.id employ);
                    COrder order = CSQLite.view order select();
                     workSheet.Cells[1, "A"] = "Товарний чек № " + order.id_order + " від " + 
order.date_;
 workSheet.Cells[6, "A"] = order.id_order;
                    workSheet.Cells[6, "B"] = order.id_plant;
```

```
 workSheet.Cells[6, "C"] = cp.name;
 workSheet.Cells[6, "D"] = order.counter;
                    workSheet.Cells[6, "E"] = cp.price;
                    workSheet.Cells[8, "B"] = ce.full_name;
                    workSheet.Cells[9, "В"] = "Номер телефону: " + се.phone + "; Електронна
адреса: " + ce.mail + ";";
                     try
                    {
                         //печать
                        workSheet.PrintOutEx();
 }
                    catch { MessageBox.Show("Друк неможливий. Проблеми з принтером ", " 
Увага"); }
                     object_excel.Save();
                     excelApp.Quit();
 }
                 Close();
 }
         }
     }
}
Write_Off.cs
using System;
using System.Windows.Forms;
namespace FLOWERS
{
     public partial class WRITE_OFF : Form
\{ \{ \} string ID = null;
        string ID EMPLOY = null;
         public WRITE_OFF(string id, string id_employ)
         {
            ID = id;ID EMPLOY = id employ;
             InitializeComponent();
         }
        private void textBox1 TextChanged(object sender, EventArgs e)
         {
             if (textBox1.Text != "" && comboBox1.SelectedIndex != -1) button1.Enabled = 
true;
             else button1.Enabled = false;
         }
         private void textBox1_KeyPress(object sender, KeyPressEventArgs e)
         {
            if ((e.KeyChar \langle = 47 \rangle || e.KeyChar \rangle = 58) && e.KeyChar != 8) e.Handled = true;
         }
        private void button1 Click(object sender, EventArgs e)
         {
            CPlant cp = new CPlant();
            cp.id plant = ID;
             cp.counter = textBox1.Text;
             if(CSQLite.minus_plant(cp, comboBox1.SelectedItem.ToString(), ID_EMPLOY)) 
Close();
             textBox1.Text = "";
             comboBox1.SelectedIndex = -1;
            MessageBox.Show("Списання було успішно виконано", "Увага");
         }
     }
}
```

```
ADDUPDATPLANT.CS
using System;
using System.Windows.Forms;
namespace FLOWERS
{
     public partial class ADDUPDATEPLANT : Form
     {
        int count = 0;
         string ID;
        string ID EMPLOY;
         public ADDUPDATEPLANT(string id_employ)
\overline{\mathcal{L}} InitializeComponent();
              ID_EMPLOY = id_employ;
              button_update.Visible = false;
              button_add.Visible = true;
              Text = "Додавання рослин";
         }
         public ADDUPDATEPLANT(string id_plant, string id_employ)
\overline{\mathcal{L}} InitializeComponent();
              ID_EMPLOY = id_employ;
              button_update.Visible = true;
              button_add.Visible = false;
            Text = "Редагування рослин";
             ID = id_plant;
             CPlant cp = CSQLite.view_plant_select(ID);
             text count.Enabled = false;
              combo_country.Enabled = false;
            text name.Text = cp.name;
            text price.Text = cp.price;
            text count.Text = cp.counter;
              combo_categor.Text = cp.categor;
             combo_group.Text = cp.group_;
            combo country. Text = cp.c country;
         }
         string[] combo1 =
         {
              "Кипарисові",
              "Сосни",
              "Тис",
              "Туї",
              "Ялина",
              "Ялівець"
         };
         string[] combo2 =
         {
              "Саджанці абрикосу",
              "Саджанці азіміни",
              "Саджанці айви",
              "Саджанці актинідії",
              "Саджанці аличі",
              "Саджанці вишні",
              "Саджанці волоського горіха",
              "Саджанці горіха",
              "Саджанці гранату",
              "Саджанці груші",
              "Саджанці зизифуса",
              "Саджанці інжиру",
              "Саджанці ківі",
              "Саджанці колонних персиків",
```

```
 "Саджанці колонних слив",
     "Саджанці колоновидні абрикоса",
     "Саджанці колоновидною аличі",
     "Саджанці колоновидною вишні",
     "Саджанці колоновидною груші",
     "Саджанці лимона",
     "Саджанці мандарина",
     "Саджанці мигдалю",
     "Саджанці нектарина",
     "Саджанці пекан",
     "Саджанці персика",
     "Саджанці сливи",
     "Саджанці фісташки",
     "Саджанці фундука",
     "Саджанці хурми",
     "Саджанці черешні",
     "Саджанці шовковиці",
     "Саджанці яблунь"
 };
 string[] combo3 =
 {
     "Алліум",
     "Амариліси",
     "Арум",
     "Барбарис",
     "Бегонія",
     "Бугенвіллія",
     "Бузок",
     "Вейгела",
     "Гіацинти",
     "Гладіолуси",
     "Гортензія",
     "Жимолость",
     "Жоржини",
     "Злаки і трави",
     "Іриси",
     "Кали",
     "Кореневища півоній",
     "Крокуси",
     "Листяні декоративні дерева",
     "Ліани",
     "Лілії",
     "Нарциси",
     "Півонії",
     "Розсада петунії",
     "Саджанці айстри",
     "Саджанці аквилегии",
     "Саджанці анемони",
     "Саджанці астильби",
     "Саджанці аюгі",
     "Саджанці бругмансія",
     "Саджанці гейхер",
     "Саджанці герані",
     "Саджанці гібіскуса",
     "Саджанці дельфиниума",
     "Саджанці деревію",
     "Саджанці клематиса",
     "Саджанці конвалії",
     "Саджанці купина",
     "Саджанці лілійників",
     "Саджанці півоній",
     "Саджанці плакучих і кулястих дерев",
     "Саджанці плюща",
     "Саджанці фіалок",
     "Саджанці флокси",
```

```
 "Саджанці хризантем",
             "Саджанці юки",
             "Спірея",
             "Тамарікс",
             "Троянди англійські",
             "Троянди карликові",
             "Троянди плетисті",
             "Троянди флорибунда",
             "Троянди чайно-гібридні",
             "Тюльпани",
             "Фрітіллярія",
             "Хости",
         };
        string[] combo4 =
         {
             "Вегетуючі саджанці винограду",
             "Кишмишні сорти винограду",
             "Саджанці агрусу",
             "Саджанці годжі",
             "Саджанці жимолості їстівної",
             "Саджанці журавлини",
             "Саджанці землеклубнікі",
             "Саджанці кизилу",
             "Саджанці кольоровий смородини",
             "Саджанці лохини",
             "Саджанці малини",
             "Саджанці обліпихи",
             "Саджанці ожини",
             "Саджанці полуниці",
             "Саджанці чорної смородини",
             "Столові сорти винограду"
         };
        private void combo categor SelectedIndexChanged(object sender, EventArgs e)
\overline{\mathcal{L}} combo_group.Items.Clear();
            if (combo_categor.SelectedIndex == 0)
\{foreach (string arr in combo1) combo group.Items.Add(arr);
 }
            if (combo_categor.SelectedIndex == 1)
\{ foreach (string arr in combo2) combo_group.Items.Add(arr);
 }
            if (combo_categor.SelectedIndex == 2)
\{ foreach (string arr in combo3) combo_group.Items.Add(arr);
 }
            if (combo_categor.SelectedIndex == 3)
\{foreach (string arr in combo4) combo group.Items.Add(arr);
 }
            combo_group.Enabled = true;
         }
        private void text price KeyPress(object sender, KeyPressEventArgs e)
\overline{\mathcal{L}} if (e.KeyChar == '.') e.KeyChar = ',';
             if (char.IsDigit(e.KeyChar) || (char)Keys.Back == e.KeyChar || (e.KeyChar == ',' 
&& text price.TextLength != 0 && text price.TextLength < text price.MaxLength - 1))
\{ if (e.KeyChar == ',')
\{for (int i = 0; i < text price.TextLength; i++) if (text price.Text[i]
== ',') { e.Handled = true; return; }
```

```
 }
                if (count == 2 \& char.JsDigit(e.KevChar)) { e.Handled = true; return; }
                if (text price.TextLength > 1)
\overline{\mathcal{L}} if (text_price.Text[text_price.TextLength - 1 - count] == ',' && 
!(e.KeyChar == (char)Keys.Back)) count++;
                    else if (e.KeyChar = (char)Keys.Back & Count > 0) count--; }
 }
             else e.Handled = true;
         }
        private void text count KeyPress(object sender, KeyPressEventArgs e)
\overline{\mathcal{L}} if (char.IsDigit(e.KeyChar) || (char)Keys.Back == e.KeyChar)
\{ return;
 }
             e.Handled = true;
         }
        private void text name KeyPress(object sender, KeyPressEventArgs e)
\overline{\mathcal{L}} if ((e.KeyChar >= 33 && e.KeyChar <= 38) || (e.KeyChar >= 40 && e.KeyChar <= 44) 
|| (e.KeyChar >= 46 & 8 & e.KeyChar <= 64) || (e.KeyChar >= 91 && e.KeyChar <= 96) || (e.KeyChar >= 123 && e.KeyChar <= 
127)) e.Handled = true;
         }
         private void text_name_TextChanged(object sender, EventArgs e)
\overline{\mathcal{L}} if (text_name.Text != "" && text_count.Text != "" && text_price.Text != "" &&
                 combo_categor.SelectedIndex != -1 && combo_country.SelectedIndex != -1 && 
combo_group.SelectedIndex != -1) 
                button add.Enabled = button update.Enabled = true;
             else button_add.Enabled = button_update.Enabled = false;
         }
        private void button add Click(object sender, EventArgs e)
         {
            CPlant cp = new CPlant();
             cp.name = text_name.Text;
             cp.categor = combo_categor.Text;
             cp.group_ = combo_group.Text;
             cp.country = combo_country.Text;
             cp.price = text_price.Text;
             cp.counter = text_count.Text;
             CSQLite.insert_plant(cp, ID_EMPLOY);
             MessageBox.Show("Запис був успішно доданий", "Увага");
             text_name.Text = text_price.Text = text_count.Text = "";
             combo_categor.SelectedIndex = combo_group.SelectedIndex = 
combo country. SelectedIndex = -1;
            button add.Enabled = button update.Enabled = false;
         }
        private void button update Click(object sender, EventArgs e)
\overline{\mathcal{L}}CPlant cp = new CPlant();
            cp.id plant = ID;
             cp.name = text_name.Text;
             cp.categor = combo_categor.Text;
             cp.group_ = combo_group.Text;
             cp.country = combo_country.Text;
             cp.price = text_price.Text;
             cp.counter = text_count.Text;
```

```
 CSQLite.update_plant(cp, ID_EMPLOY);
             MessageBox.Show("Запис був успішно відредагований", "Увага");
            text name.Text = text price.Text = text count.Text = ";
             combo_categor.SelectedIndex = combo_group.SelectedIndex = 
combo country. SelectedIndex = -1;
             button_add.Enabled = button_update.Enabled = false;
             Close();
         }
     }
}
ADDPDATEEmploy.cs
using System;
using System.Text.RegularExpressions;
using System.Windows.Forms;
namespace FLOWERS
{
     public partial class ADDUPDATEEMPLOY : Form
\{ \{ \} string ID = null;
         string ID_EMPLOY;
         string ph, em;
         DateTime date_today = DateTime.Now;
         ToolTip tooltip = new ToolTip();
         public ADDUPDATEEMPLOY(string id_employ)
         {
             InitializeComponent();
            ID EMPLOY = id employ;
            date.MaxDate = date today;button update.Visible = false;
            button add.Visible = true;
             Text = "Додавання робітника";
         }
        public ADDUPDATEEMPLOY(string id, string id employ, bool admin)
         {
            ID = id; ID_EMPLOY = id_employ;
             InitializeComponent();
            button update.Visible = true;
             button_add.Visible = false;
             Text = "Редагування робітника";
             date.MaxDate = date_today;
             date.Enabled = password.Enabled = button_watch_password.Enabled = false;
             CEmploy ce = CSQLite.view_employ_select(ID);
             password.Text = ce.password;
            name.Text = ce.full name;
             position.Text = ce.position;
            if (admin && ID EMPLOY != id) position.Enabled = true;
             else position.Enabled = false;
             date.Value = DateTime.ParseExact(ce.birthday, "dd.MM.yyyy", null);
             adres.Text = ce.address;
             phone.Text = ce.phone;
             mail.Text = ce.mail;
             ph = ce.phone;
             em = ce.mail;
         }
        private void button update Click(object sender, EventArgs e)
         {
             CEmploy ce = new CEmploy();
```

```
 ce.id_employ = ID;
              ce.password = password.Text;
              ce.full_name = name.Text;
              ce.position = position.Text;
             ce.birthday = date.Text;
             ce.address = adres.Text;
             ce.phone = phone.Text;
              ce.mail = mail.Text;
             if (!CSQLite.update employ(ph, em, ce, ID EMPLOY)) return;
             MessageBox.Show("Запис був успішно відредагован", "Увага");
              name.Text = mail.Text = date.Text = password.Text = adres.Text = "";
              phone.Clear();
              position.SelectedIndex = -1; 
             button add.Enabeled = button update.Enabeled = false; Close();
         }
         private void button_add_Click(object sender, EventArgs e)
\overline{\mathcal{L}} CEmploy ce = new CEmploy();
             ce.password = password.Text;
             ce.full_name = name.Text;
             ce.position = position.Text;
             ce.birthday = date.Text;
             ce.address = adres.Text;
             ce.phone = phone.Text;
             ce.mail = mail.Text;
             if (!CSQLite.insert_employ(ce, ID_EMPLOY)) return;
             MessageBox.Show("Запис був успішно додан", "Увага");
             Close();
         }
         private void textBox4_TextChanged(object sender, EventArgs e)
\overline{\mathcal{L}}string pattern = @''' ([a-zA-Z0-9_\-\.]+)@((\{[0-9]\{1,3\}\langle .[0-9]\{1,3\}\langle .[0-9]\{1,4\}\rangle, [0-9]\{1,4\}\rangle)9]{1,3}\.)|(([a-zA-Z0-9\-]+\.)+))([a-zA-Z]{2,4}|[0-9]{1,3})(\]?)$";
             Match isMatch = Regex.Match(mail.Text, pattern, RegexOptions.IgnoreCase);
              if (name.Text != "" && mail.Text != "" && phone.MaskCompleted &&
                  position.SelectedIndex != -1 && password.Text != "" && date.Text != "" && 
adres.Text != "" && isMatch.Success)
                 button add.Fnabled = button update.Fnabled = true; else button_add.Enabled = button_update.Enabled = false; 
         }
         private void button_watch_password_Click(object sender, EventArgs e) => 
password.UseSystemPasswordChar = password.UseSystemPasswordChar == false ? true : false;
         private void name_KeyPress(object sender, KeyPressEventArgs e)
\overline{\mathcal{L}}if ((e.KeyChar >= 33 && e.KeyChar <= 38) || (e.KeyChar >= 40 && e.KeyChar <= 44)
|| (e.KeyChar >= 46 && e.KeyChar <= 64) ||
                  (e.KeyChar >= 91 && e.KeyChar <= 96) || (e.KeyChar >= 123 && e.KeyChar <= 
127)) e.Handled = true;
         }
        private void mail MouseEnter(object sender, EventArgs e)
\overline{\mathcal{L}} tooltip.SetToolTip(mail, "Тільки латинські букви нижнього регістра, цифри, 
крапка, тире та нижнє підкреслення" + Environment.NewLine +
                  "Крапка, тире, нижнє підкреслення не може бути першою і останньою, вона не 
може йти в слід за іншою точкою, тире, нижнім підкресленням");
         }
     }
}
SQLite.cs
```

```
using System;
using System.Collections.Generic;
using System.Data.SQLite;
using System.Windows.Forms;
namespace FLOWERS
{
     class CSQLite
     {
         static SQLiteDataReader read;
         static SQLiteCommand command;
         static SQLiteConnection conn = new SQLiteConnection("Data Source = flower.db");
         public CSQLite()
         {
             conn.Open();
         }
         public void close()
         {
             conn.Close();
         }
/////////////////////////PLANT//////////////////////////////////////////////////////////////
////////////////////////////////
         public static List<CPlant> view_plant()
         {
            List<CPlant> cplant = new List<CPlant>(0);
             string query = "SELECT * FROM plant";
             command = new SQLiteCommand(query, conn);
             read = command.ExecuteReader();
             while (read.Read())
\{CPlant cp = new CPlant();
                cp.id plant = read[0].ToString();
                cp.name = read[1].ToString();cp.categorical = read[2].ToString();
                cp.group = read[3].ToString();cp.country = read[4].ToString();cp.price = read[5].ToString():cp.counter = read[6]. ToString();
                 cplant.Add(cp);
 }
             read.Close();
             return cplant;
         }
         public static CPlant view_plant_select(string ID)
         {
            CPlant cplant = new CPlant();
            string query = "SELECT * FROM plant WHERE id_plant = \Upsilon" + ID + "\Upsilon";
             command = new SQLiteCommand(query, conn);
             read = command.ExecuteReader();
             while (read.Read())
\{cplant.id plant = read[0].ToString();cplant.name = read[1].ToString();cplant.categorical = read[2].ToString();cplant.group = read[3].ToString();cplant.country = read[4].ToString();
                cplant.printce = read[5].ToString();cplant.counter = read[6].ToString(); }
             read.Close();
             return cplant;
         }
        public static void insert_plant(CPlant ob, string ID EMPLOY)
         {
```

```
 string query = "INSERT INTO plant (name, categor, group_, country, price, 
counter) " +
                 "VALUES (\nabla'' + ob.name + "\n, \nabla'' + ob.categorical) + "\n, \nabla'' + ob.group + "\n, \nabla''\mathcal{N}" +
                 ob.country + "\", \"" + ob.price + "\", \"" + ob.counter + "\")";
             command = new SQLiteCommand(query, conn);
             command.ExecuteNonQuery();
             query = "SELECT id_plant FROM plant ORDER BY id_plant DESC LIMIT 1";
             command = new SQLiteCommand(query, conn);
             string n = command.ExecuteScalar().ToString();
            INSERT HISTORY(ID EMPLOY, "Додав нові рослини з кодом "+ n, DateTime.Now);
 }
        public static void update plant(CPlant ob, string ID EMPLOY)
\overline{\mathcal{L}}string query = "UPDATE plant SET name = \"" + ob.name + "\", categor = \"" +
ob.categor + "\", group_ = \"" + ob.group_ + "\", group_ = \"" + ob.group_ + "\overline{a}, price = \"" + ob.price + "\" WHERE id plant = \"" + ob.id plant + "\"";
             command = new SQLiteCommand(query, conn);
             command.ExecuteNonQuery();
             INSERT_HISTORY(ID_EMPLOY, "Редагував інформацію про рослини з кодом " + 
ob.id_plant, DateTime.Now);
         }
        public static void sum plant(CPlant ob, string ID EMPLOY)
\overline{\mathcal{L}}string query = "UPDATE plant SET counter = (SELECT SUM(counter + \lbrack"" +
ob.counter + "\") FROM plant WHERE id_plant = \"" + ob.id plant +
                 "\") WHERE id_plant = \"" + ob.id_plant + "\"";
             command = new SQLiteCommand(query, conn);
             command.ExecuteNonQuery();
             INSERT_HISTORY(ID_EMPLOY, "Додав " + ob.counter + " рослин з кодом " + 
ob.id_plant, DateTime.Now);
         }
        public static bool minus plant(CPlant ob, string reason, string ID EMPLOY)
         {
            CPlant cplant = new CPlant();
             cplant = view_plant_select(ob.id_plant);
             if (long.Parse(ob.counter) > long.Parse(cplant.counter)) { 
MessageBox.Show("Введена кількість перевищує наявну кількість", "Увага"); return false; }
             else
\{ string query = "UPDATE plant SET counter = (SELECT SUM(counter - \"" + 
ob.counter + "\") FROM plant WHERE id_plant = \"" + ob.id_plant +
                         "\") WHERE id-plant = \"" + ob.id-plant + "\"";
                  command = new SQLiteCommand(query, conn);
                  command.ExecuteNonQuery();
                 CWrite off cw = new CWrite off();
                  cw.id_plant = ob.id_plant;
                  cw.counter = ob.counter;
                  cw.date_ = DateTime.Now.ToShortDateString();
                  cw.reason = reason;
                  insert_write_off(cw, ID_EMPLOY);
                  return true;
 }
         }
        public static bool minus plant(COrder co, string ID EMPLOY)
\overline{\mathcal{L}} CPlant cplant = new CPlant();
             cplant = view_plant_select(co.id_plant);
             if (long.Parse(co.counter) > long.Parse(cplant.counter)) { 
MessageBox.Show("Введена кількість перевищує наявну кількість", "Увага"); return false; }
             else
```

```
\{string query = "UPDATE plant SET counter = (SELECT SUM(counter - \lq"" +
co.counter + "\") FROM plant WHERE id_plant = \"" + co.id\_plant +
                         "\") WHERE id[plant = \"" + co.id_plant + "\"";
                 command = new SQLiteCommand(query, conn);
                 command.ExecuteNonQuery();
                insert order(co, ID EMPLOY);
                 return true;
 }
         }
         public static List<CPlant> filter_plant(CPlant ob)
\overline{\mathcal{L}} List<CPlant> cplant = new List<CPlant>();
             string query = "SELECT * FROM plant WHERE id_plant LIKE \"%" + ob.id_plant + 
"%\" and name LIKE \"%" + ob.name + "%\" and categor LIKE \"%" + ob.categor +
                "%\" and group_ LIKE \"%" + ob.group_ + "%\" and country LIKE \"%" +
ob.country + "%\" and price LIKE \"%" + ob.price +
                 "%\" and counter LIKE \"%" + ob.counter + "%\" ORDER BY id_plant";
             command = new SQLiteCommand(query, conn);
             read = command.ExecuteReader();
             while (read.Read())
\{CPlant cp = new CPlant();cp.id\_plant = read[0].ToString();cp.name = read[1].ToString();cp.categorical = read[2].ToString();cp.group = read[3].Tofstring();
                cp.country = read[4].ToString();cp.price = read[5].ToString();cp.counter = read[6].ToString();
                 cplant.Add(cp);
 }
             read.Close();
             return cplant;
         }
/////////////////////////EMPLOY/////////////////////////////////////////////////////////////
/////////////////////////////////
         public static List<CEmploy> view_employ()
         {
             List<CEmploy> cemploy = new List<CEmploy>(0);
             string query = "SELECT * FROM employ";
             command = new SQLiteCommand(query, conn);
             read = command.ExecuteReader();
             while (read.Read())
\{ CEmploy ce = new CEmploy();
                ce.id_{empty} = read[0].ToString();
                ce.password = read[1].ToString();ce.full name = read[2].ToString();ce. position = read[3].Toftriangle();
                ce. \text{birthday} = \text{read}[4]. \text{ToString}();
                ce.address = read[5].Tostring();ce.phone = read[6].ToString();ce.mainloop = read[7].ToString(); cemploy.Add(ce);
 }
             read.Close();
             return cemploy;
         }
         public static CEmploy view_employ_select(string ID)
\overline{\mathcal{L}} CEmploy ce = new CEmploy();
            string query = "SELECT * FROM employ WHERE id_employ = \Upsilon" + ID + "\Upsilon";
             command = new SQLiteCommand(query, conn);
```

```
 read = command.ExecuteReader();
              while (read.Read())
\{ce.id employ = read[0].ToString();
                 ce.\text{password} = \text{read}[1].\text{ToString}();
                 ce.full_name = read[2].ToString();ce. position = read[3].ToString();ce. \text{birthday} = \text{read}[4]. \text{ToString}();
                 ce.address = read[5].Tostring();ce.phone = read[6].ToString():ce.mainloop = read[7].ToString();
 }
              read.Close();
              return ce;
         }
         public static bool password_employ(string employ, string password)
\overline{\mathcal{L}} bool flag = false;
             string query = "SELECT id employ FROM employ WHERE id employ = \lceil " " + \text{ employ } + \rceil \rceil"\"and password = \lceil \cdot \rceil" + password + "\lceil \cdot \rceil";
              command = new SQLiteCommand(query, conn);
              read = command.ExecuteReader();
              while (read.Read())
\{if (read[0].Toftriangle() == employ) flag = true; }
              read.Close();
              return flag;
         }
         public static void open(string employ)
\overline{\mathcal{L}} INSERT_HISTORY(employ, "Робітник з кодом " + employ + " увійшов до системи", 
DateTime.Now);
         }
         public static void exit(string employ)
\overline{\mathcal{L}} INSERT_HISTORY(employ, "Робітник з кодом " + employ + " завершив сеанс", 
DateTime.Now);
         }
         public static void update_employ_password(string employ, string password, string 
ID_EMPLOY)
         {
             string query = "UPDATE employ SET password = \Upsilon" + password + "\Upsilon WHERE
id employ = \Upsilon" + employ + "\Upsilon";
              command = new SQLiteCommand(query, conn);
              command.ExecuteNonQuery();
              INSERT_HISTORY(ID_EMPLOY, "Робітник змінив свій пароль", DateTime.Now);
         }
        public static bool insert employ(CEmploy ob, string ID EMPLOY)
         {
             if(select mail phone-null, null, ob.php, ob.mainloop = 1)\{ MessageBox.Show("Робітник с таким номером телефону вжє існує","Увага");
                  return false;
 }
             if (select mail phone(null, null, ob.phone, ob.mail) == 2)
\{ MessageBox.Show("Робітник з такою електронною поштою вжє існує", "Увага");
                  return false;
 }
              string query = "INSERT INTO employ (password, full_name, position, birthday, 
address, phone, mail) " +
                 "VALUES (\Upsilon''' + ob.password + \T\Upsilon, \Upsilon'' + ob.full name + \T\Upsilon, \Upsilon'' + ob.full)ob.position + "\Upsilon", \Upsilon"" +
```

```
 ob.birthday + "\", \"" + ob.address + "\", \"" + ob.phone + "\", \"" + 
ob.mainloop + "\\";
             command = new SQLiteCommand(query, conn);
             command.ExecuteNonQuery();
            query = "SELECT id employ FROM employ ORDER BY id employ DESC LIMIT 1";
             command = new SQLiteCommand(query, conn);
             string n = command.ExecuteScalar().ToString();
             INSERT_HISTORY(ID_EMPLOY, "Додав нового робітника з кодом "+ n, DateTime.Now);
             return true;
         }
        public static bool update employ(string phone, string mail, CEmploy ob, string
ID_EMPLOY)
\overline{\mathcal{L}}if (select mail phone( phone, mail, ob.phone, ob.mail) == 1)
\{ MessageBox.Show("Робітник с таким номером телефону вжє існує", "Увага");
                 return false;
 }
             if (select_mail_phone(_phone, _mail, ob.phone, ob.mail) == 2)
\{ MessageBox.Show("Робітник з такою електронною поштою вжє існує", "Увага");
                 return false;
 }
            string query = "UPDATE employ SET password = \Upsilon" + ob.password + "\Upsilon", full name
= \<sup>""</sup> + ob.full name + "\", position = \|"" + ob.position +
                "\", birthday = \"" + ob.birthday +<br>"\". address = \"" + ob.address + "
                    , address = \"" + ob.address + "\", phone = \"" + ob.phone + "\", mail =
\"" + ob.mail + "\" WHERE id_employ = \"" + ob.id_employ + "\"";
             command = new SQLiteCommand(query, conn);
             command.ExecuteNonQuery();
             INSERT_HISTORY(ID_EMPLOY, "Редагована інформацію робітника з кодом "+ 
ob.id_employ, DateTime.Now);
             return true;
 }
        public static void delete employ(string id employ, string ID EMPLOY)
\overline{\mathcal{L}} if(id_employ == ID_EMPLOY) { MessageBox.Show("Ви не может видалити самого себе", 
"Увага"); return; }
            string query = "DELETE FROM employ WHERE id employ = \lbrack"" + id employ + "\lbrack";
             command = new SQLiteCommand(query, conn);
             command.ExecuteNonQuery();
             INSERT_HISTORY(ID_EMPLOY, "Видалено робітника з кодом " + id_employ, 
DateTime.Now);
         }
         public static List<CEmploy> filter_employ(CEmploy ob)
         {
             List<CEmploy> cemploy = new List<CEmploy>();
            string query = "SELECT * FROM employ WHERE id employ LIKE \"%" + ob.id employ +
"%\" and full name LIKE \"%" + ob.full name +
                "%\" and position LIKE \"%" + ob.position + "%\" and birthday LIKE \"%" +
ob.birthday + "%\" and address LIKE \"%" + ob.address +
                "%\" and phone LIKE \"%" + ob.phone + "%\" and mail LIKE \"%" + ob.mail +
"%\" ORDER BY id_employ";
             command = new SQLiteCommand(query, conn);
             read = command.ExecuteReader();
             while (read.Read())
\{ CEmploy ce = new CEmploy();
                ce.id_{empty} = read[0].ToString();
                ce.password = read[1].ToString();ce.full name = read[2].ToString();
                ce. position = read[3].ToString():ce. \text{birthday} = \text{read}[4]. \text{ToString}
```

```
ce.address = read[5].Tostring():ce.phone = read[6].ToString():ce.mainloop = read[7].ToString();
                 cemploy.Add(ce);
 }
             read.Close();
             return cemploy;
         }
         public static List<CEmploy> select_employ_meneger()
\overline{\mathcal{L}} List<CEmploy> cemploy = new List<CEmploy>();
            string query = "SELECT * FROM employ WHERE position = \"Meнeджер\"";
             command = new SQLiteCommand(query, conn);
             read = command.ExecuteReader();
             while (read.Read())
\{ CEmploy ce = new CEmploy();
                ce.id_{empty} = read[0].ToString();ce.password = read[1].ToString();ce.full_name = read[2].ToString();ce. position = read[3].ToString();ce. \text{birthday} = \text{read}[4]. \text{ToString}();
                ce.address = read[5].Tostring();ce.phone = read[6].ToString();
                ce.mainloop = read[7].ToString(); cemploy.Add(ce);
 }
             read.Close();
             return cemploy;
         }
        public static int select mail phone(string phone, string mail, string phone,
string mail)
         {
             List<CEmploy> cemploy = new List<CEmploy>(0);
             string query = "SELECT phone, mail FROM employ";
             command = new SQLiteCommand(query, conn);
             read = command.ExecuteReader();
             while (read.Read())
\{ CEmploy ce = new CEmploy();
                ce.phone = read[0].ToString();ce.mainloop = read[1].ToString(); cemploy.Add(ce);
 }
             read.Close();
            for (int i = 0; i \lt cemploy. Count; i++) if (cemploy[i]. phone == phone && !(phone
== _phone)) return 1;
                else if (cemploy[i].mail == mail && !(mail == mail)) return 2;
             return 0;
         }
/////////////////////////ORDER//////////////////////////////////////////////////////////////
////////////////////////////////
         public static COrder view_order_select()
         {
             COrder co = new COrder();
             string query = "SELECT * FROM order_ ORDER BY id_order DESC LIMIT 1";
             command = new SQLiteCommand(query, conn);
             read = command.ExecuteReader();
             while (read.Read())
\{co.id\_order = read[0].ToString();
                co.id plant = read[1].ToString();
                co.id employ = read[2].ToString();
                co.data = read[3].ToString():
```
```
co.price = read[4].ToString():co.counter = read[5].ToString();
                co.suma = read[6].ToString();
 }
             read.Close();
             return co;
         }
         public static List<COrder> view_order()
\overline{\mathcal{L}} List<COrder> corder = new List<COrder>(0);
             string query = "SELECT * FROM order_";
             command = new SQLiteCommand(query, conn);
             read = command.ExecuteReader();
             while (read.Read())
\{ COrder co = new COrder();
                co.id\_order = read[0].ToString();co.id\_plant = read[1].ToString(); co.id_employ = read[2].ToString();
                co.data = read[3].Tostring();co.price = read[4].ToString();
                co.counter = read[5].ToString();
                co.suma = read[6].ToString(); corder.Add(co);
 }
             read.Close();
             return corder;
         }
        public static void insert order(COrder ob, string ID EMPLOY)
         {
             string query = "INSERT INTO order_ (id_plant, id_employ, date_, price, counter, 
suma) " +
                "VALUES (\"" + ob.id_plant + "\", \"" + ob.id_employ + "\", \"" + ob.date_ +
"\", \"" + ob.price + "\", \"" + ob.counter + "\", \"" + ob.suma + "\")";
             command = new SQLiteCommand(query, conn);
             command.ExecuteNonQuery();
             query = "SELECT id_order FROM order_ ORDER BY id_order DESC LIMIT 1";
             command = new SQLiteCommand(query, conn);
             string n = command.ExecuteScalar().ToString();
             INSERT_HISTORY(ID_EMPLOY, "Оформив замовлення з кодом " + n, DateTime.Now);
         }
         public static List<COrder> filter_order(COrder ob)
         {
             List<COrder> orders = new List<COrder>();
             string query = "SELECT * FROM order_ WHERE id_order LIKE \"%" + ob.id_order + 
"%\" and id_plant LIKE \"%" + ob.id_plant +
                "%\" and id_employ \overline{L}IKE \"%" + ob.id_employ + "%\" and date_ LIKE \"%" +
ob.data_ + "%\" and price LIKE \"%" + ob.price + "%\" and counter LIKE \"%" + ob.counter + "%\" and suma LIKE \"%" + ob.suma 
+ "%\" ORDER BY id_order";
             command = new SQLiteCommand(query, conn);
             read = command.ExecuteReader();
            while (read.Read())
\{ COrder co = new COrder();
                co.id order = read[0].ToString():co.id plant = read[1].ToString();
                co.id employ = read[2].ToString();
                co.data = read[3].Tostring();co.price = read[4].ToString();co.counter = read[5].ToString();co.suma = read[6].ToString(); orders.Add(co);
 }
```

```
 read.Close();
             return orders;
         }
/////////////////////////HISORY/////////////////////////////////////////////////////////////
/////////////////////////////////
         public static List<CHistory> view_history()
         {
             List<CHistory> chistory = new List<CHistory>(0);
            string query = "SELECT history.*, employ.full name FROM history, employ WHERE
history.id_employ = employ.id_employ";
             command = new SQLiteCommand(query, conn);
             read = command.ExecuteReader();
             while (read.Read())
\{ CHistory ch = new CHistory();
                ch.id\_record = read[0].ToString(); ch.id_employ = read[1].ToString();
                ch.data_time = read[2].ToString(); ch.record_history = read[3].ToString();
                ch.name = read[4].ToString(); chistory.Add(ch);
 }
             read.Close();
             return chistory;
         }
        public static List<CHistory> view history admin(string ID EMPLOY)
\overline{\mathcal{L}} List<CHistory> chistory = new List<CHistory>(0);
             string query = "SELECT history.*, employ.full_name FROM history, employ WHERE 
history.id employ = employ.id employ and history.id employ = \lceil " " + ID EMPLOY + "\rceil";
             command = new SQLiteCommand(query, conn);
             read = command.ExecuteReader();
             while (read.Read())
\{CHistory ch = new CHistory();
                ch.id record = read[0].ToString();
                ch.id employ = read[1].Toftriangle();
                ch.date time = read[2].ToString();
                 ch.record_history = read[3].ToString();
                ch.name = read[4].ToString(); chistory.Add(ch);
 }
             read.Close();
             return chistory;
         }
        public static void INSERT_HISTORY(string id_employ, string record_history, DateTime
dateTime)
         {
             string query = "INSERT INTO history (id_employ, date_time, record_history) " +
                "VALUES (\"" + id_employ + "\", \"" + dateTime + "\", \"" + record history +
"\")";
             command = new SQLiteCommand(query, conn);
             command.ExecuteNonQuery();
         }
        public static List<CHistory> filter history(CHistory ob)
\overline{\mathcal{L}} List<CHistory> histories = new List<CHistory>();
             string query = "SELECT history.*, employ.full_name FROM history, employ WHERE 
history.id employ = employ.id employ and " +
                 "history.id_record LIKE \"%" + ob.id_record + "%\" and history.id_employ 
LIKE \sqrt{3} + ob.id employ +
                "%\" and employ.full name LIKE \"%" + ob.name + "%\"and history.date time
LIKE \Upsilon"%" + ob.date time +
```

```
 "%\" and history.record_history LIKE \"%" + ob.record_history + "%\" ORDER 
BY history.id record";
             command = new SQLiteCommand(query, conn);
             read = command.ExecuteReader();
             while (read.Read())
\{ CHistory ch = new CHistory();
                ch.id record = read[0].ToString();
                ch.id employ = read[1].Toftriangle();
                ch.date time = read[2].ToString();
                 ch.record_history = read[3].ToString();
                 ch.name = read[4].ToString(); histories.Add(ch);
 }
             read.Close();
             return histories;
         }
/////////////////////////WRITE_OFF//////////////////////////////////////////////////////////
////////////////////////////////////
         public static List<CWrite_off> view_write_off()
         {
            List<CWrite off> cwrite off = new List<CWrite off>(0);
             string query = "SELECT write_off.id_write_off, write_off.id_plant, plant.name, 
plant.categor, plant.group_, plant.country," +
                  "write_off.counter, write_off.date_, write_off.reason FROM plant, write_off 
WHERE write off.id plant = plant.id plant";
             command = new SQLiteCommand(query, conn);
             read = command.ExecuteReader();
             while (read.Read())
\{CWrite off cw = new CWrite off();
                cw.id write off = read[0].ToString();
                cw.id plant = read[1].ToString();
                cw.name = read[2].ToString();cw\text{.}categor = read[3]. ToString();
                cw.\text{group} = \text{read}[4].\text{ToString}();
                cw.country = read[5].ToString():cw.counter = read[6].ToString();cw.data = read[7].ToString(); cw.reason = read[8].ToString();
                 cwrite_off.Add(cw);
 }
             read.Close();
             return cwrite_off;
         }
         public static void insert_write_off(CWrite_off ob, string ID_EMPLOY)
         {
             string query = string.Format("INSERT INTO write_off (id_plant, counter, date_, 
reason) " +
                 "VALUES (\Upsilon'' + ob.id plant + "\U", \Upsilon'' + ob.counter + "\U", \Upsilon'' + ob.data +"\langle", \langle \langle 0 \rangle \langle", \rangle \rangle", \text{ ob.}reason);
             command = new SQLiteCommand(query, conn);
             command.ExecuteNonQuery();
            query = "SELECT id write off FROM write off ORDER BY id write off DESC LIMIT 1";
             command = new SQLiteCommand(query, conn);
             string n = command.ExecuteScalar().ToString();
             INSERT_HISTORY(ID_EMPLOY, "Списав рослини, код списання " + n, DateTime.Now);
         }
         public static List<CWrite_off> filter_write_off(CWrite_off ob)
\overline{\mathcal{L}}List<CWrite off> cwrite off = new List<CWrite off>();
            string query = "SELECT write off.id write off, write off.id plant, plant.name,
plant.categor, plant.group_, plant.country," +
```

```
"write off.counter, write off.date, write off.reason FROM plant, write off
WHERE write off.id plant = plant.id plant and " +
                "write off.id plant LIKE \"%" + ob.id plant + "%\" and plant.name LIKE \"%"
+ ob.name + "%\" and plant.categor LIKE \"%" + ob.categor +
 "%\" and plant.group_ LIKE \"%" + ob.group_ + "%\" and plant.country LIKE 
\"%" + ob.country + "%\" and write_off.counter LIKE \"%" + ob.counter +
 "%\" and write_off.date_ LIKE \"%" + ob.date_ + "%\" and write_off.reason 
LIKE \"%" + ob.reason + "%\" ORDER BY write_off.id_write_off"
             command = new SQLiteCommand(query, conn);
             read = command.ExecuteReader();
             while (read.Read())
\{CWrite off cw = new CWrite off();
                cw.id write off = read[0].ToString();
                cw.id plant = read[1].ToString();
                cw.name = read[2].ToString();cw.categorical = read[3].ToString();
                cw.\text{group} = \text{read}[4].\text{ToString}();
                cw\text{.}country = read[5].ToString();cw.counter = read[6].ToString();cw.data = read[7].ToString();cw.read[8].ToString();
                cwrite off.Add(cw);
 }
             read.Close();
             return cwrite_off;
         }
/////////////////////////PROGNOZ////////////////////////////////////////////////////////////
//////////////////////////////////
         public static List<string> prognoz_count_plant()
         {
            List<string> mas = new List<string>();
            string query = "SELECT date FROM order ";
             command = new SQLiteCommand(query, conn);
             read = command.ExecuteReader();
            while (read.Read()) mas.Add(read[0].ToString());
             read.Close();
             return mas;
         }
        public static List<string> prognoz count plant is employ(string id)
         {
            List<string> mas = new List<string>();
             string query = "SELECT date_ FROM order_ WHERE id_employ = \"" + id + "\"";
             command = new SQLiteCommand(query, conn);
             read = command.ExecuteReader();
             while (read.Read()) mas.Add(read[0].ToString());
             read.Close();
             return mas;
         }
        public static List<CEmploy> filter prognoz(string id, string name)
\overline{\mathcal{L}} List<CEmploy>arr = new List<CEmploy>(0);
             string query = "SELECT id_employ, full_name FROM employ WHERE position = 
\Upsilon"Менеджер\Upsilon" and "
                "id employ LIKE \"%" + id + "%\" and full name LIKE \"%" + name + "%\" ORDER
BY id_employ";
             command = new SQLiteCommand(query, conn);
             read = command.ExecuteReader();
             while (read.Read())
\{ CEmploy ce = new CEmploy();
                ce.id employ = (read[0].Toftriangle();
                ce.full name = (read[1].ToString());
                 arr.Add(ce);
```

```
 }
             read.Close();
             return arr;
         }
/////////////////////////ADMIN//////////////////////////////////////////////////////////////
////////////////////////////////
         public static string GetAdmin(string ID)
         {
            string query = "SELECT position FROM employ WHERE id employ = \lceil " " + ID + " \rceil" \rceilORDER BY id_employ";
             command = new SQLiteCommand(query, conn);
             return command.ExecuteScalar().ToString();
         }
     }
}
InputMessage.cs
using System;
using System.Drawing;
using System.Windows.Forms;
namespace InputBox
{
    public class InputBox : Form
     {
         private readonly TextBox _textBox;
         public InputBox(string title = "", string labeltext = "", bool isDigits = false)
\overline{\mathcal{L}} StartPosition = FormStartPosition.CenterScreen;
             MaximizeBox = false;
             MinimizeBox = false;
             FormBorderStyle = FormBorderStyle.Fixed3D;
             Size = new Size(300, 150);
             Text = title;
             _textBox = new TextBox
\{Size = new Size(250, 25),
                 Font = new Font(DefaultFont, FontStyle.Regular),
                Location = new Point(20, 50),
                Text = ",
                 MaxLength = 10
             };
             if (isDigits)
\{ _textBox.KeyPress += SetOnlyDigits;
 }
             if (isDigits == false)
\{ _textBox.KeyPress += SetOnlyStr;
 }
             Controls.Add(_textBox);
             _textBox.MaxLength = 10;
             _textBox.Show();
             _textBox.KeyPress += textBox_KeyPress;
             var label = new Label
```

```
\{ AutoSize = false,
               Size = new Size(250, 25) };
            label.Font = new Font(label.Font, FontStyle.Regular);
            label.Location = new Point(20, 25);
            label.Text = labeltext;
            Controls.Add(label);
            label.Show();
            var buttonOk = new Button
\{Size = new Size(80, 25),
               Location = new Point(105, 75),
                DialogResult = DialogResult.OK,
               Text = "OK" };
            Controls.Add(buttonOk);
            buttonOk.Show();
            var buttonCancel = new Button
\{Size = new Size(80, 25),
               Location = new Point(190, 75),
                Text = "Вийти"
            };
            Controls.Add(buttonCancel);
            buttonCancel.Show();
            buttonCancel.Click += buttonCancel_Click;
        }
       public void textBox KeyPress(object sender, KeyPressEventArgs e)
        {
            if (e.KeyChar != (char)Keys.Enter)
\{ return;
 }
            DialogResult = DialogResult.OK;
            Close();
        }
       public void buttonCancel Click(object sender, EventArgs e)
        {
            Close();
        }
        public string GetString()
        {
           return ShowDialog() != DialogResult.OK ? null : textBox.Text;
        }
        public void SetOnlyDigits(object sender, KeyPressEventArgs e)
        {
           if ((e.KeyChar <= 47 || e.KeyChar >= 59) && e.KeyChar != 8)
                e.Handled = true;
 }
        public void SetOnlyStr(object sender, KeyPressEventArgs e)
```

```
 {
            if ((e.KeyChar >= 33 && e.KeyChar <= 38) || (e.KeyChar >= 40 && e.KeyChar <= 44)
|| (e.KeyChar) = 46 88 e.KeyChar <= 64) (e.KeyChar >= 91 && e.KeyChar <= 96) || (e.KeyChar >= 123 && e.KeyChar <= 
127)) e.Handled = true;
         }
         private void InitializeComponent()
         {
             this.SuspendLayout();
             // 
             // InputBox
             // 
             this.ClientSize = new System.Drawing.Size(284, 261);
             this.FormBorderStyle = System.Windows.Forms.FormBorderStyle.None;
             this.Name = "InputBox";
             this.ResumeLayout(false);
         }
     }
}
```
## **ДОДАТОК Б**

**Відгук керівника економічного розділу**

## **ПЕРЕЛІК ДОКУМЕНТІВ НА МАГНІТНОМУ НОСІЇ**

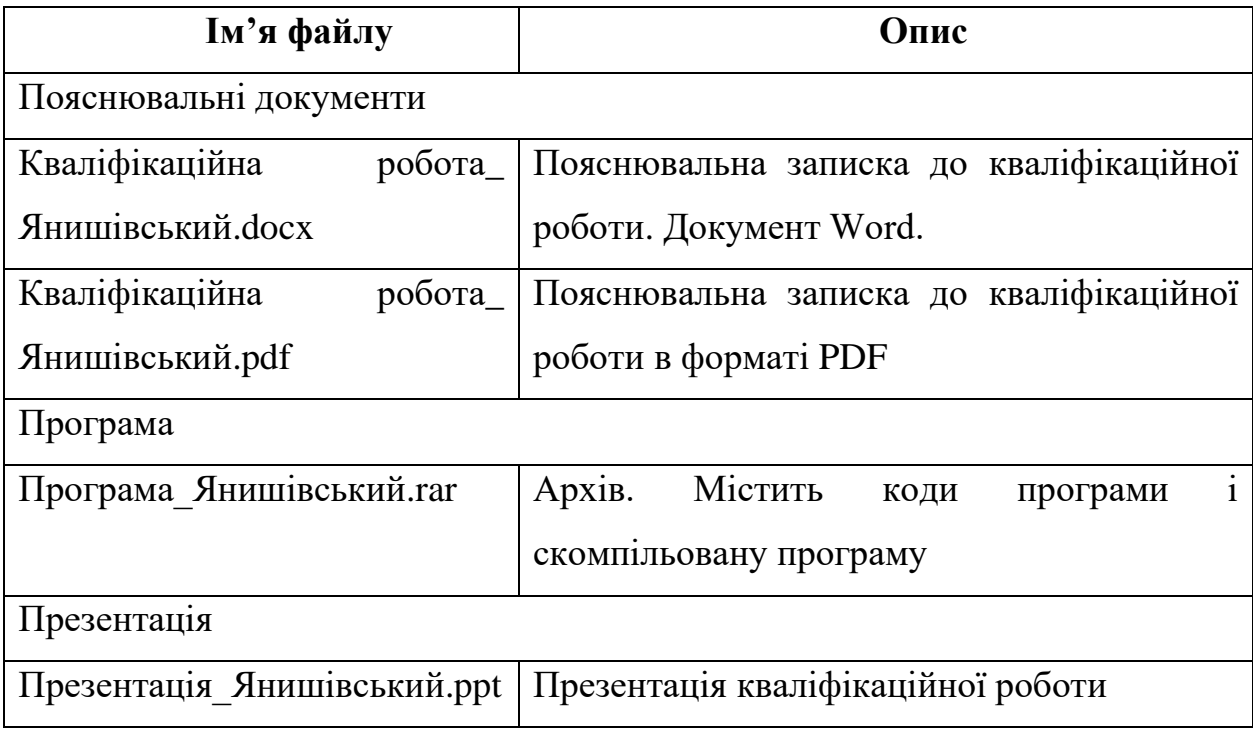